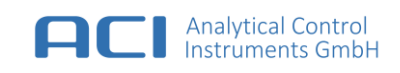

# Portable PID (PPID)

# Bedienungsanleitung

Ab Firmware Revision: 1.00.013

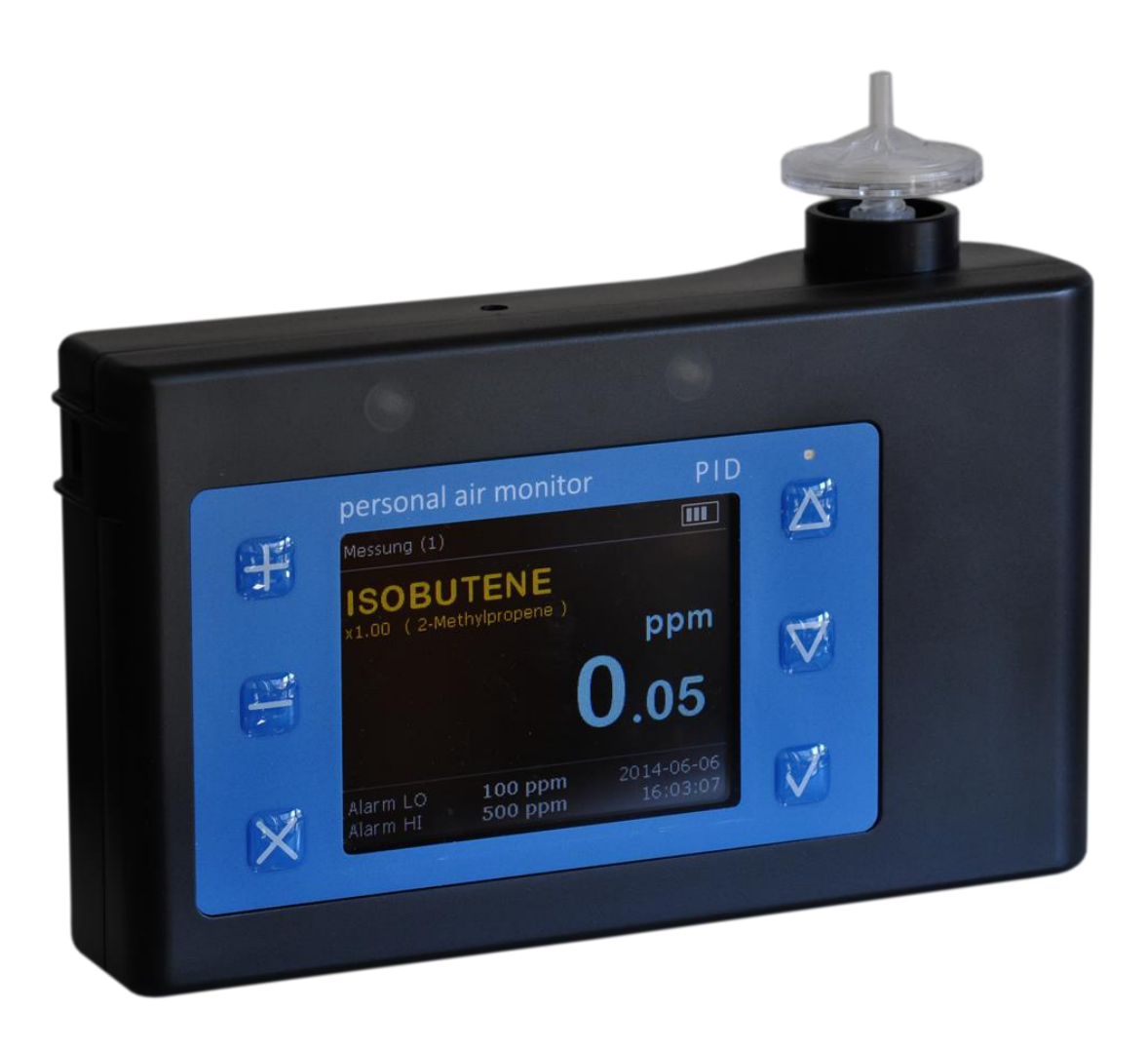

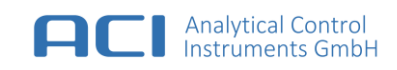

Analytical Control Instruments GmbH Volmerstraße 9A D-12489 Berlin Deutschland

# © Analytical Control Instruments GmbH. Alle Rechte vorbehalten

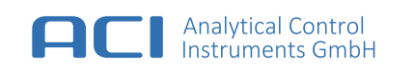

# EG-Konformitätserklärung / EU-Declaration of Conformity

#### **Hersteller / Manufacturer:**

Analytical Control Instruments GmbH Volmerstraße 9A D-12489 Berlin Germany

### **Die Analytical Control Instruments GmbH bescheinigt die Konformität für das Produkt / The Analytical Control Instruments GmbH declares conformity of the product:**

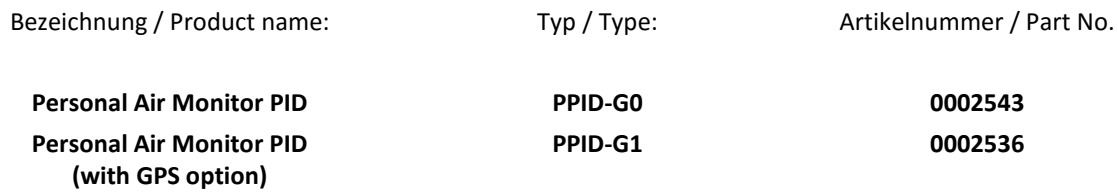

#### **mit den folgenden Bestimmungen / with applicable regulations:**

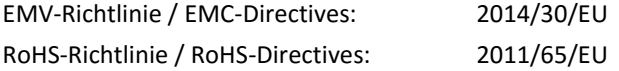

#### **Angewendete harmonisierte Normen / Harmonized standards applied:**

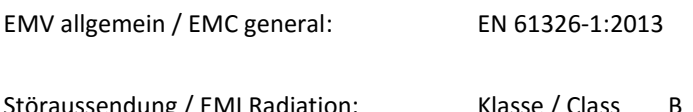

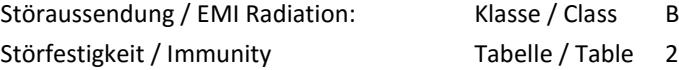

M. Gerlads

Analytical Control Instruments GmbH Dipl.-Ing. (FH) Mirko Gerlach Hardware and Approvals

Berlin, April 2016

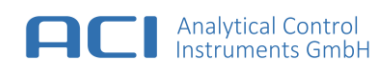

# Inhaltsverzeichnis

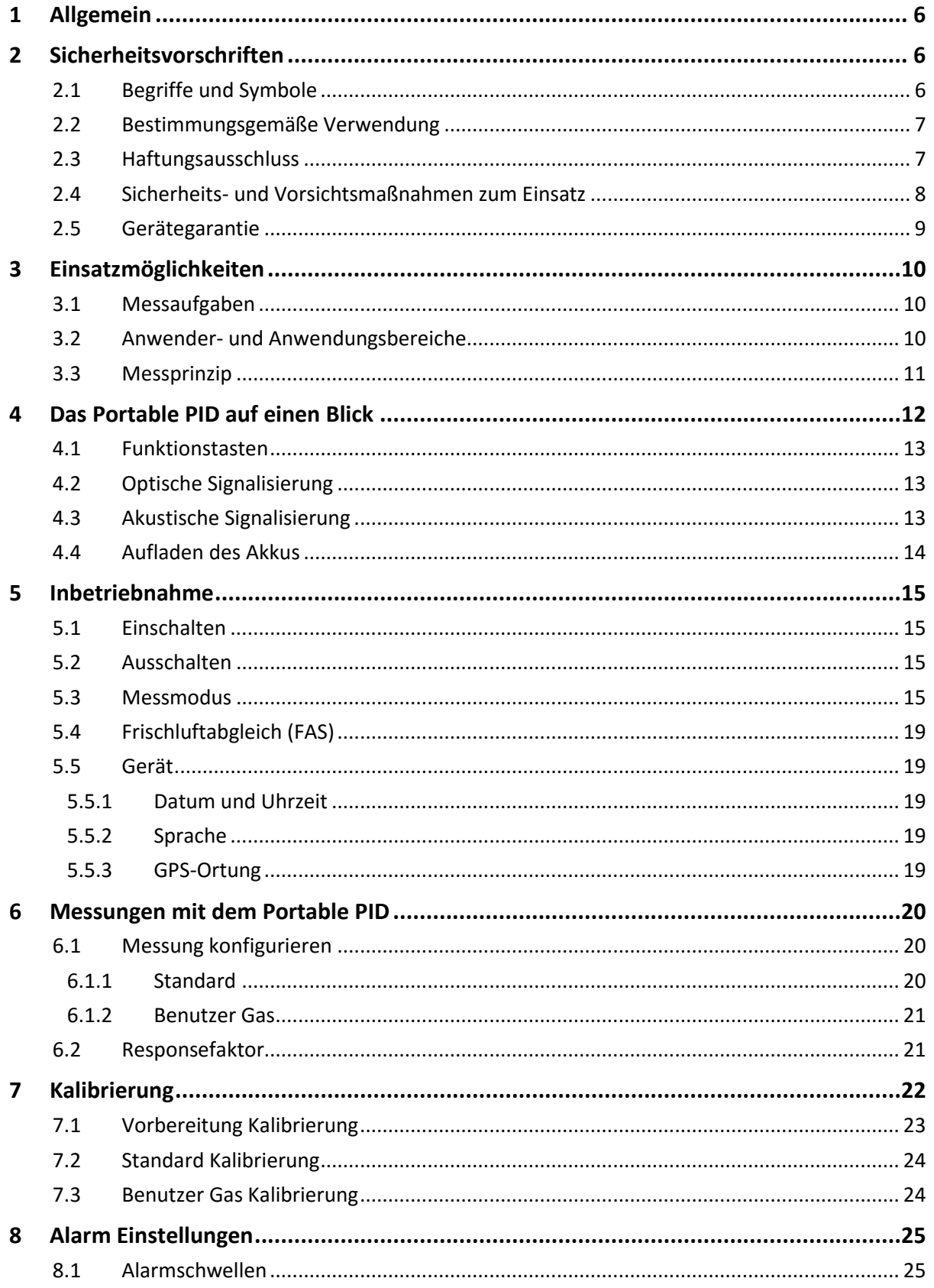

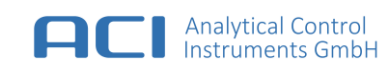

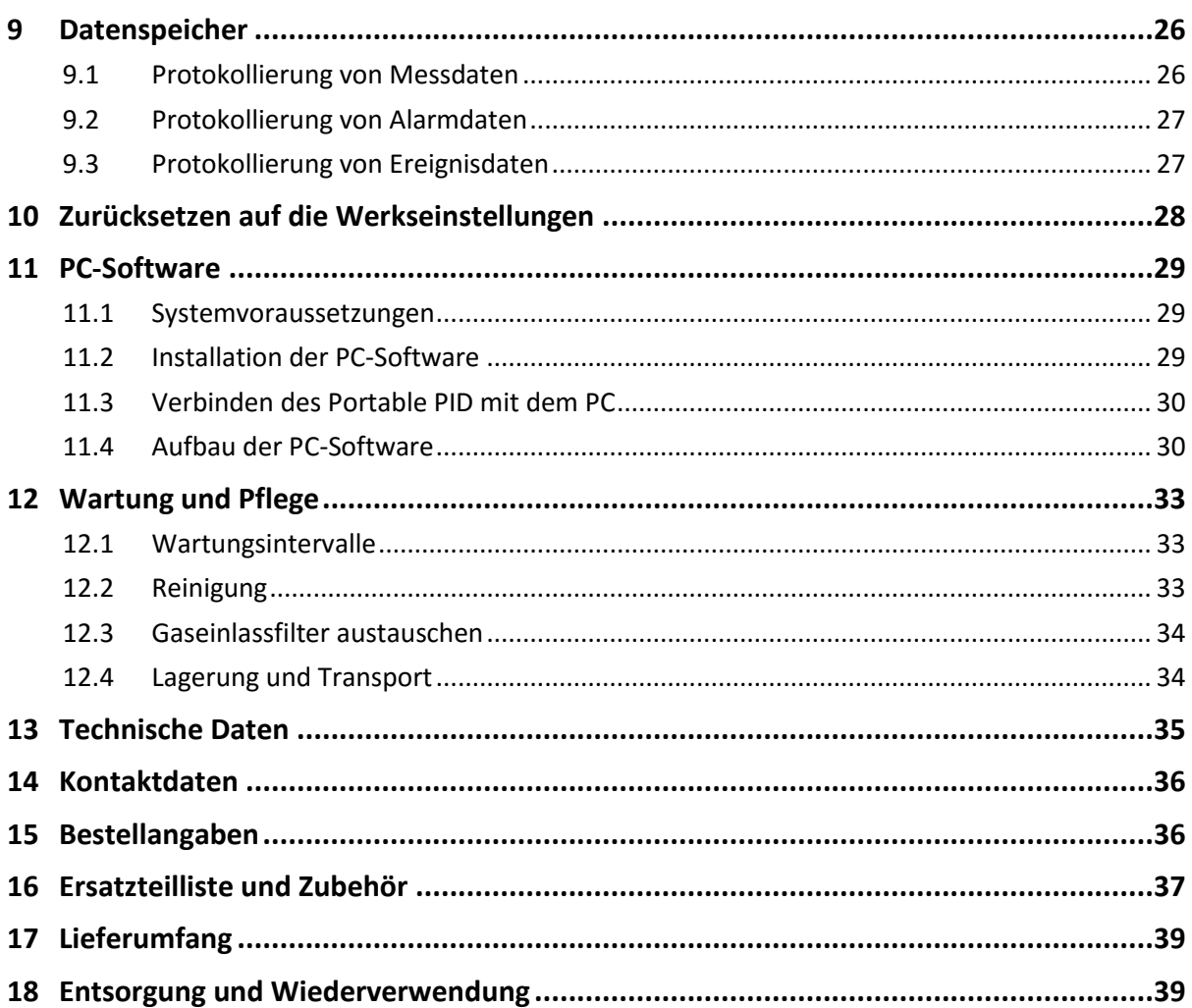

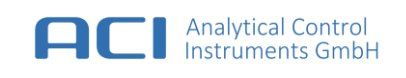

# <span id="page-5-0"></span>**1 Allgemein**

Die Firma Analytical Control Instruments (nachstehend "Hersteller") präsentiert mit dem Portable PID type PPID (nachstehend "Gerät") ein tragbares Messgerät zur Detektion flüchtiger organischer Substanzen (VOCs) mit einem Ionisationspotenzial < 10,6 eV. Als Ionisationsquelle dient eine Hohl-Kathoden- Lampe mit Ceramic Discharge Channel. Der Einsatz einer neuen Technologie für die Sensoreinheit ermöglicht hoch stabile Messungen und weniger Wartungsintervalle.

# <span id="page-5-1"></span>**2 Sicherheitsvorschriften**

# <span id="page-5-2"></span>**2.1 Begriffe und Symbole**

Die in dieser Gebrauchsanweisung üblich verwendeten Begriffe und Symbole dienen dazu Ihre Aufmerksamkeit auf mögliche Gefährdungen beim Umgang mit diesem Gerät zu lenken. Beachten und befolgen Sie diese Hinweise und Vorschriften unbedingt, um Unfälle und Schäden zu vermeiden. Im Folgenden werden diese Begriffe und Symbole erläutert.

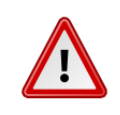

# GEFAHR

Weist auf eine unmittelbar drohende Gefahr hin, die zu schweren Körperverletzungen oder zum Tod führt.

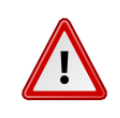

# WARNUNG

Weist auf eine möglicherweise gefährliche Situation hin, die zu Sachschäden führen kann, wenn sie nicht gemieden wird.

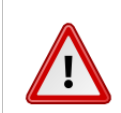

### VORSICHT

Weist auf eine mögliche gefährliche Situation hin, die - falls der Warnhinweis nicht beachtet wird - leichte Verletzungen oder Sachschaden zur Folge haben kann

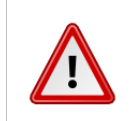

### **WICHTIG**

Weist auf eine Gefahr hin, die Sachschäden verursachen kann.

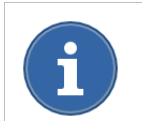

### HINWEIS

Kennzeichnet Anwendungstips und andere nützliche Infomationen oder Hinweise.

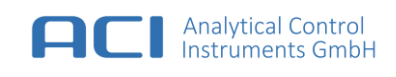

# <span id="page-6-0"></span>**2.2 Bestimmungsgemäße Verwendung**

Das Gerät ist ein elektronisch gesteuerter Photoionisationsdetektor zum Messen von Gefahrstoffkonzentrationen (Gasen, Dämpfen) in der Luft (Arbeitsumwelt, Innenraum, Bodenluft, Umwelt) und in technischen Gasen in der Regel im Konzentrationsbereich von 0,01 ... 2.000 ppm Isobuten, unter bestimmten Voraussetzungen bis max. 20.000 ppm. Das Gerät ist insbesondere für Feldeinsätze konzipiert und besteht aus, stoßfestem Kunststoff.

Es besitzt einen kompakten, ergonomischen Anforderungen gerecht werdenden Aufbau (kleine Abmessungen, geringes Gewicht, funktionelle Anordnung der Bedienelemente, gut erkennbare Displayanzeige). Die Handhabung ist einfach gestaltet und mittels dieser Betriebs- und Wartungsanleitung problemlos durchzuführen.

Eine Membranpumpe fördert den zu messenden Luftstrom durch eine Messzelle, die mit energiereichem Licht bestrahlt wird. Durch den physikalischen Prozess der Photoionisation wird ein Stromfluss erzeugt, der über eine elektronische Auswerteeinheit (Mikrocomputer) zu einem Messwert verarbeitet wird. Dieser wird auf einem Display als Konzentrationswert in ppm (parts per million) angezeigt.

In dem Gerät sind weitere Funktionen wie Fehlererkennung bei internen Geräteeinstellungen, Erkennen von Störungen des Luftvolumenstroms, optische und akustische Alarmierung bei Überschreitung von eingestellten Alarmschwellen, Ladezustandserkennung des Akkus und Temperatur- / Feuchtekorrektur enthalten.

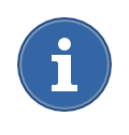

Verwenden Sie das Gerät ausschließlich zum Messen und Überwachen von Schadstoffen, Verunreinigungen, toxischen Gasen oder anderen Beimengungen in der Umgebungsluft.

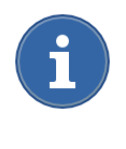

Kondensierende Feuchtigkeit, große Hitze, starke mechanische Beanspruchungen sind zu vermeiden, ebenso das Ansaugen von aggressiven Dämpfen von Säuren, Laugen oder von Ölnebeln, Aerosolen, Stäuben und Rauch in höheren Konzentrationen von >2.000 ppm.

Der bestimmungsgemäße Gebrauch setzt das Lesen, Verstehen und Beachten dieser Betriebs- und Wartungsanleitung voraus. Das Gerät kann nach kurzer Einweisung auch von Nichtfachleuten benutzt werden.

# <span id="page-6-1"></span>**2.3 Haftungsausschluss**

In Fällen einer nicht bestimmungsgemäßen oder nicht sachgerechten Verwendung des Produkts übernimmt der Hersteller keine Haftung. Auswahl und Nutzung des Produkts liegen in der ausschließlichen Verantwortung der handelnden Personen. Produkthaftungsansprüche, Gewährleistungsansprüche und Ansprüche aus etwaigen vom Hersteller für dieses Produkt übernommenen Garantien verfallen, wenn es nicht entsprechend der Gebrauchsanleitung eingesetzt, gewartet oder instand gesetzt wird.

# <span id="page-7-0"></span>**2.4 Sicherheits- und Vorsichtsmaßnahmen zum Einsatz**

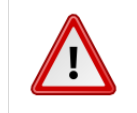

### **WARNUNG**

Die folgenden Sicherheits- und Vorsichtsmaßnahmen sind unbedingt zu beachten, bevor Sie das Gerät betreiben oder warten.

### **Funktionstüchtigkeit vor dem Gebrauch überprüfen**

Überprüfen Sie vor jedem Einsatz die Funktionstüchtigkeit und die Kalibrierung des Geräts. Anderenfalls besteht die Gefahr, dass falsche Messwerte angezeigt werden. Die Kontrolle erfolgt mit einem geeigneten Prüfgas.

#### **Umgebungsbedingungen beachten**

Das Gerät ist für Umgebungstemperaturen zwischen 0 °C und 50 °C und Dauerlagertemperaturen zwischen -20 °C und 45 °C ausgelegt. Das Gerät kann bei Betrieb oder Lagerung außerhalb dieser Temperaturen beschädigt werden oder die Batterielaufzeit kann sich verkürzen. Setzen Sie das Gerät keinem abrupten Wechsel der Lufttemperatur oder der Luftfeuchtigkeit aus. Es ist normal, wenn sich das Gerät bei Gebrauch oder beim Aufladen der Batterie erwärmt.

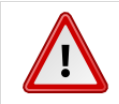

### **WARNUNG**

Das Gerät besitzt **keinen** Explosionsschutz.

### **Netzteil**

Bei Beschädigungen am Gehäuse, Stecker oder Kabel das Netzteil nicht in Betrieb nehmen. Das Netzteil darf nur in geschlossenen, trockenen Räumen betrieben werden. Um Brandgefahr bzw. die Gefahr eines elektrischen Schlages auszuschließen, ist das Netzteil vor Feuchtigkeit und Regen zu schützen. Reinigungs- und Wartungsarbeiten nur bei gezogenem Netzstecker durchführen. Netzteil nicht öffnen.

Nichtbeachtung der Sicherheitshinweise kann zu Schäden am Netzteil oder zu gefährlichen Verletzungen von Personen führen.

#### **Aufladen**

Laden Sie das Gerät nur mit dem mitgelieferten USB-Kabel und Netzteil auf. Das Verwenden von beschädigten Kabeln oder Ladegeräten oder das Aufladen in feuchten Umgebungen kann einen Stromschlag verursachen. Vergewissern Sie sich, dass der Netzstecker und das Netzkabel korrekt am Netzteil und am Stromnetz angeschlossen sind. Netzteile können während des normalen Gebrauchs warm werden und ein längerer Kontakt kann zu Verletzungen führen. Achten Sie stets auf eine ausreichende Luftzufuhr um Netzteile herum.

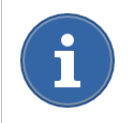

Nutzen Sie nur Netzteile, die durch den Hersteller freigegeben sind. Andernfalls kann es zu einer Beeinträchtigung im Ladeverhalten kommen.

#### **Elektrostatisch empfindliche Elektronik beachten**

Das Gerät enthält Teile, die empfindlich auf elektrostatische Entladung reagieren. Wartungs- oder Reparaturarbeiten dürfen nur durch ausreichend geschultes und fachkundiges Personal vorgenommen werden. Eine elektrostatische Entladung durch ungeschütztes Berühren der Baugruppen ist zu vermeiden. Bei einer durch elektrostatische Entladung verursachten Zerstörung von Bauelementen entfällt die Gewährleistung!

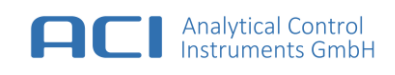

# <span id="page-8-0"></span>**2.5 Gerätegarantie**

### **Garantie**

Der Hersteller gewährleistet, dass dieses Produkt durch den Hersteller gemäß den neuesten international anerkannten Standards unter Anwendung eines nach ISO 9001 zertifizierten Qualitätsmanagementsystems entwickelt und hergestellt wurde. Der Hersteller leistet Gewähr für die Bauteile und die Verarbeitung des Geräts und repariert oder ersetzt nach eigenem Ermessen alle Instrumente, die trotz angemessener Nutzung in einem Zeitraum von [24] Monaten nach Inbetriebnahme durch einen anerkannten Herstellervertreter defekt sind oder werden. Diese Garantie gilt nicht für Verschleißteile, wie z. B.:

Teile die sich im Gasweg befinden (Pumpe, Sensor, Lampe, Li-Ion Batterie) oder für Schäden, die durch Unfälle, missbräuchliche Verwendung oder anormale Betriebsbedingungen entstehen.

Alle defekten Produkte müssen an den Hersteller zusammen mit einer genauen Beschreibung der aufgetretenen Probleme zurückgegeben werden. Wenn die Rückgabe eines Produktes nicht zweckmäßig ist, behält sich der Hersteller das Recht vor, seinen Service vor Ort in Rechnung zu stellen, falls an dem entsprechenden Produkt keine Fehler gefunden werden. Der Hersteller haftet für keinerlei Verluste oder Schäden, die direkt oder indirekt aus dem Einsatz des Produkts durch den Käufer oder Dritte entstehen, gleichgültig wie diese entstanden sind.

Diese Garantie deckt ausschließlich solche Instrumente und Bauteile ab, die der Käufer von einem autorisierten, vom Hersteller benannten Vertreiber, Händler oder Vertreter erworben hat. Die in diesem Dokument festgelegten Garantien gelten nicht zeitanteilig, d. h., die ursprüngliche Garantiedauer wird durch Arbeiten, die im Rahmen dieser Garantie ausgeführt werden, nicht verlängert.

Der Hersteller haftet unter keinen Umständen für Nebenschäden, Folgeschäden, besondere Schäden, Schadensersatzansprüche, gesetzliche Schadensersatzansprüche, indirekte Schäden, entgangene Gewinne, Einnahmeverluste oder Nutzungsausfälle, auch wenn sie Kenntnis darüber besitzt, dass solche Schäden hervorgerufen werden können. Der Hersteller haftet für Forderungen, die auf Grund oder im Zusammenhang mit diesem Produkt gemacht werden, ausschließlich in Höhe des Bestellwerts. Diese Einschränkungen und Ausschlüsse gelten soweit gesetzlich zulässig unabhängig davon, ob ein Haftungsanspruch aufgrund eines Vertragsbruchs, Eintreten des Garantiefalls, haftungsrechtliche Sachverhalte (einschließlich, aber nicht beschränkt auf Fahrlässigkeit), kraft Gesetzes oder anderweitig entsteht.

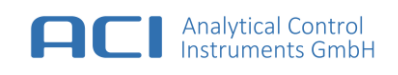

# <span id="page-9-0"></span>**3 Einsatzmöglichkeiten**

# <span id="page-9-1"></span>**3.1 Messaufgaben**

Das Gerät ermöglicht vielseitige Einsatzmöglichkeiten zur Messung von Gefahrstoffen in der Luft nach unterschiedlichen Messaufgaben entsprechend EN 482, TRGS 402, TRGS 900, VDI 4300, BImSchG u. a. wie z. B.:

- Arbeitsplatzmessungen (Übersichtsmessungen, Kontrollmessungen, Worst Case-Messungen)
- Bodenluftuntersuchungen (kontaminierte Böden)
- Messung von Verunreinigung in Wasser und anderer mit Gefahrstoffen belasteter Materialien, die sich als Gase/Dämpfe in Luft überführen lassen
- Messungen bei Feuerwehreinsätzen (Gefahrgutunfälle, Havarien, Brände)
- Emissions- und Immissionsmessungen
- Leckagesuche bei Anlagen, Rohrleitungen, Behältern
- Brandursachenermittlung

# <span id="page-9-2"></span>**3.2 Anwender- und Anwendungsbereiche**

- Altlastenaufklärung und -sanierung
- Arbeitsmedizinische Dienste
- Aufsichtsbehörden
- Außerbetriebliche und innerbetriebliche Messstellen
- Aus- und Weiterbildungseinrichtungen
- **•** Baubiologie
- Bauchemie
- **•** Bauindustrie
- Berufsgenossenschaften
- Chemische Industrie
- **•** Druckindustrie
- Erdölindustrie (Förderung, Verarbeitung, Transport, Lagerung, Tankstellen)
- Farben, Lack- und Klebstoffindustrie
- Feuerwehren
- Gefahrguttransporte (Straße, Wasser, Luft)
- Gesundheitswesen
- Holzverarbeitende Industrie
- Ingenieurbüros
- Katastrophenschutz
- Kunststoffherstellung und -verarbeitung
- Lagerwirtschaft
- Lüftungstechnik
- Polizei, Bundesgrenzschutz, Zoll
- Schädlingsbekämpfung
- Stadtwerke, Technisches Hilfswerk
- Überbetriebliche sicherheitstechnische Dienste
- Umweltschutz u.a.

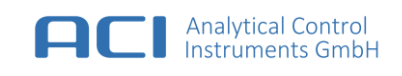

# <span id="page-10-0"></span>**3.3 Messprinzip**

Das Gerät funktioniert auf der Grundlage des molekularen Photoeffekts. Alle flüchtigen organischen Verbindungen setzten Elektronen frei, wenn sie von Photonen getroffen werden, deren Energie höher ist als die minimale Ionisierungsenergie des Moleküls. Durch diese Ionisierung sind die Moleküle nun nicht mehr neutral und bewegen sich in Richtung der negativen Elektrode des angelegten elektrischen Feldes. Sobald sie zur negativen Sensorelektrode gelangen, fangen die Gasionen ein Elektron von der Elektrode ein und produzieren so einen Stromfluss, der vom Gerät gemessen wird. Die freien Elektronen wiederum bewegen sich in die entgegengesetzte Richtung und werden von der Bias-Elektrode eingefangen. Durch die Bewegung der Ionen und Elektronen wird der Stromkreis geschlossen und der Messstrom beginnt zu fließen. Unter der Annahme eines konstanten Photonenund Gasflusses ist der gemessene Stromfluss direkt proportional zur Gaskonzentration.

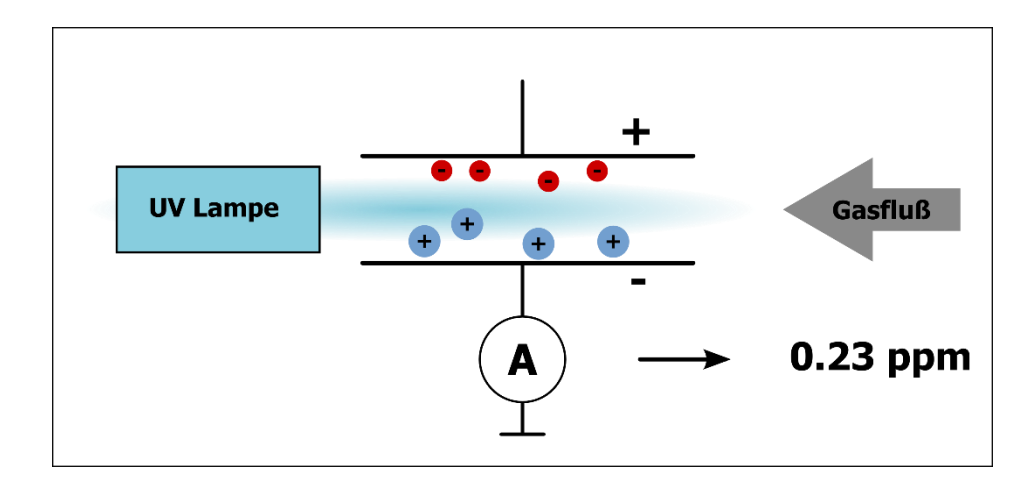

**Abb. 1 Wirkprinzip der Photoionisation**

Die im Gerät eingesetzte Hohlkathodenlampe besitzt eine **Ionisationsenergie von 10,6 eV**. Diese Energie reicht aus, um viele chemischen Verbindungen (anorganisch und organische Stoffe) zu ionisieren. Zu den **gut ionisierbaren Stoffen** gehören z. B. Benzinkohlenwasserstoffe Pentan, Hexan, Heptan, Benzol, Toluol, Xylol, Ethylbenzol, Ethanol, Propanol, Butanol, Aldehyde, Ketone, organische Säuren, Ester von Karbonsäuren u.v.a..

Es gibt aber auch Stoffe, für die diese Ionisierungsenergie nicht ausreicht, geladene Teilchen in einem Ausmaß zu bilden, dass ein messbarer Ionisationsstrom entsteht. Hierzu gehören z. B. die natürlichen Bestandteile der Luft Stickstoff, Sauerstoff, Kohlenstoffdioxid, Wasserdampf, Edelgase, aber auch solche Stoffe wie Kohlenstoffmonoxid, Wasserstoff, Lachgas, Blausäure, Methan, Ethan, Propan, Butan, Schwefeldioxid, Methanol u.a..

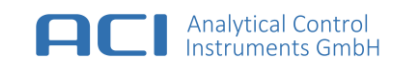

# <span id="page-11-0"></span>**Das Portable PID auf einen Blick**

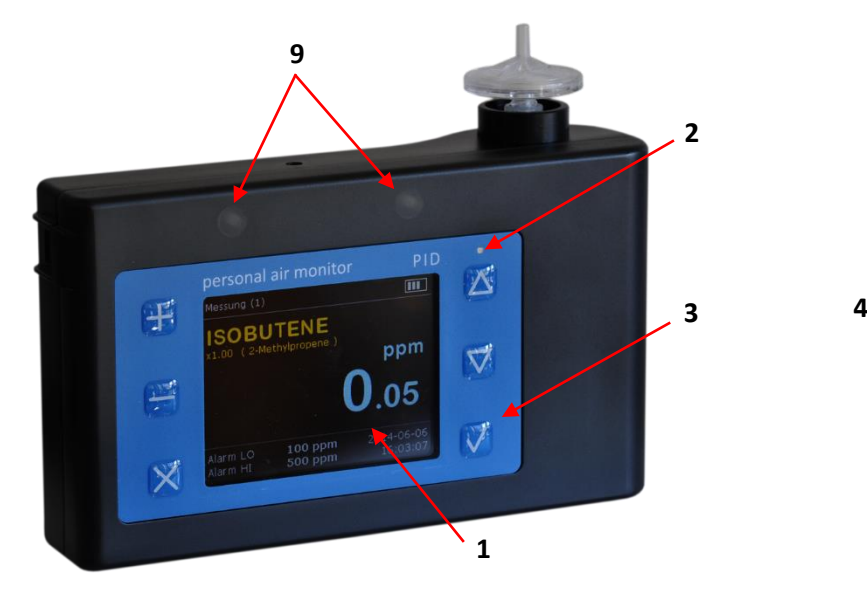

**Abb. 2 Vorderansicht des Gerätes Abb. 3 Seitenansicht des Gerätes**

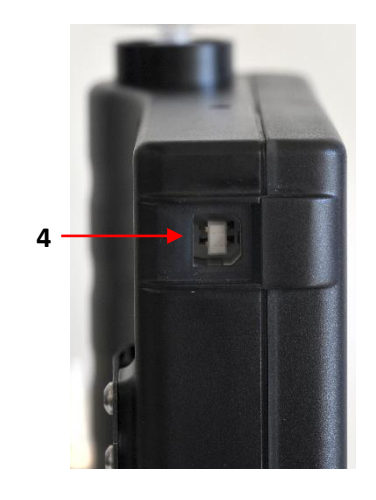

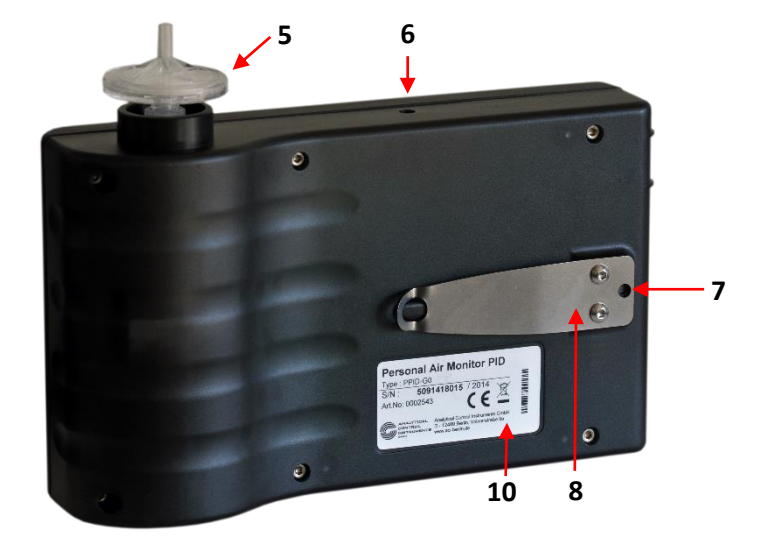

**Abb. 4 Rückansicht des Gerätes**

- Display
- Lade-LED [gelb]
- Funktionstasten
- Lade- und Kommunikations-Buchse
- Filter [Gaseinlass]
- Akustischer Alarmgeber
- Reset-Taste
- Gürtelclips
- Alarm-LEDs [rot]
- Typenschild

# <span id="page-12-0"></span>**4.1 Funktionstasten**

Die Bedienung des Geräts ist dialoggesteuert und erfolgt über die Anzeige mit Hilfe von sechs Funktionstasten.

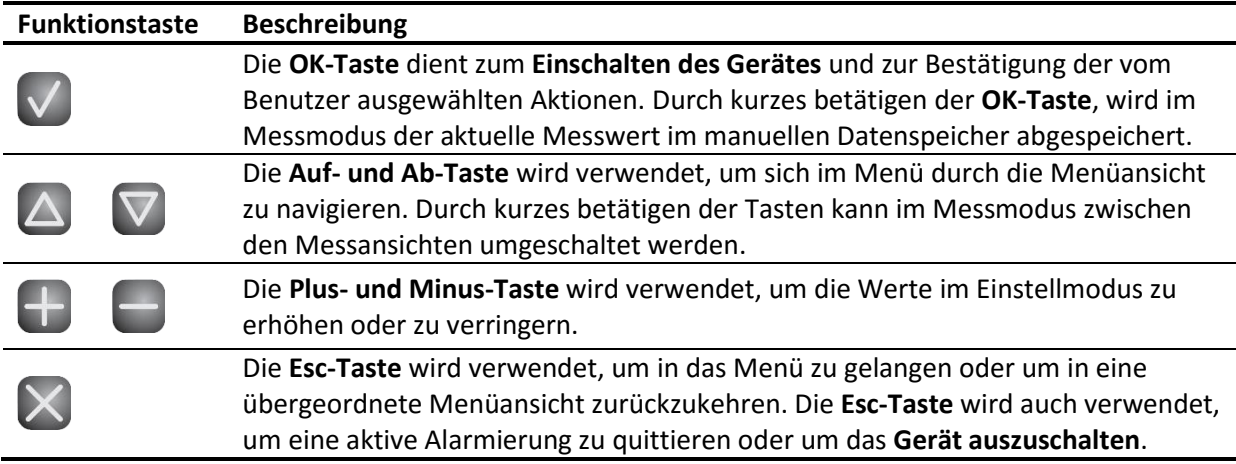

# <span id="page-12-1"></span>**4.2 Optische Signalisierung**

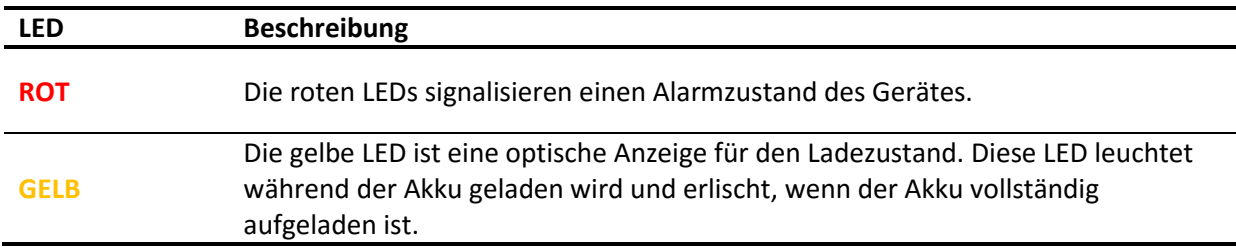

# <span id="page-12-2"></span>**4.3 Akustische Signalisierung**

Der Alarmgeber erzeugt ein akustisches Betriebssignal.

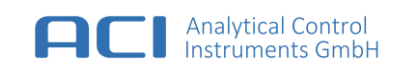

# <span id="page-13-0"></span>**4.4 Aufladen des Akkus**

Das Gerät hat einen eingebauten wiederaufladbaren Lithium-Ionen-Akkumulator. Das Laden eines leeren Akkus dauert mit dem beigefügten USB-Netzteil weniger als 5 Stunden im ausgeschalteten Zustand, bei einer normalen Umgebung mit einer Raumtemperatur von 23 °C.

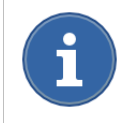

Wird das Gerät im eingeschalteten Zustand geladen, so verdoppelt sich die Ladezeit. Sie können den Akku auch laden, indem Sie das Gerät via USB an Ihren Computer anschließen.

### **Aufladen des Akkus**

Verbinden Sie das Gerät über das mitgelieferte Kabel und das USB-Netzteil mit einer Steckdose.

### **Akkuzustandsanzeige**

Das Akkuzustandssymbol wird permanent rechts oben im Display angezeigt. Jedes Segment zeigt 25 % der nutzbaren Akku-Kapazität an.

Die Nennbetriebszeit des Geräts beträgt bei Raumtemperatur 10 Stunden. Die tatsächliche Betriebszeit variiert je nach Umgebungstemperatur, Alarmzuständen und Alter des Gerätes.

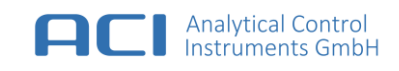

# <span id="page-14-0"></span>**5 Inbetriebnahme**

# <span id="page-14-1"></span>**5.1 Einschalten**

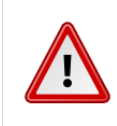

### **WARNUNG**

Betreiben Sie das Gerät niemals ohne Filter am Gaseinlass. In der Umgebungsluft angesaugte Verunreinigungen können in den Gasweg gelangen und den Sensor zerstören.

Halten Sie die **OK-Taste** für mindestens 1 Sekunden gedrückt, bis die Alarm-LEDs aufleuchten. Nach dem Einschalten führt das Gerät eine Selbstdiagnose durch. Dabei werden alle internen Komponenten und Sensorwerte auf ihre Gültigkeit überprüft. Die roten Alarm-LEDs leuchten nacheinander auf und ein Signalton ertönt. Die Luftförderpumpe läuft an.

# <span id="page-14-2"></span>**5.2 Ausschalten**

1. Wählen Sie "Menü" > "Ausschalten", um das Gerät auszuschalten. oder

2. Halten Sie die **Esc-Taste** solange gedrückt, bis sich das Gerät ausschaltet.

# <span id="page-14-3"></span>**5.3 Messmodus**

Nach dem Einschalten aktiviert das Gerät den Messmodus in der Messansicht – Standard.

### **Anzeigen in der Messansicht – Standard**

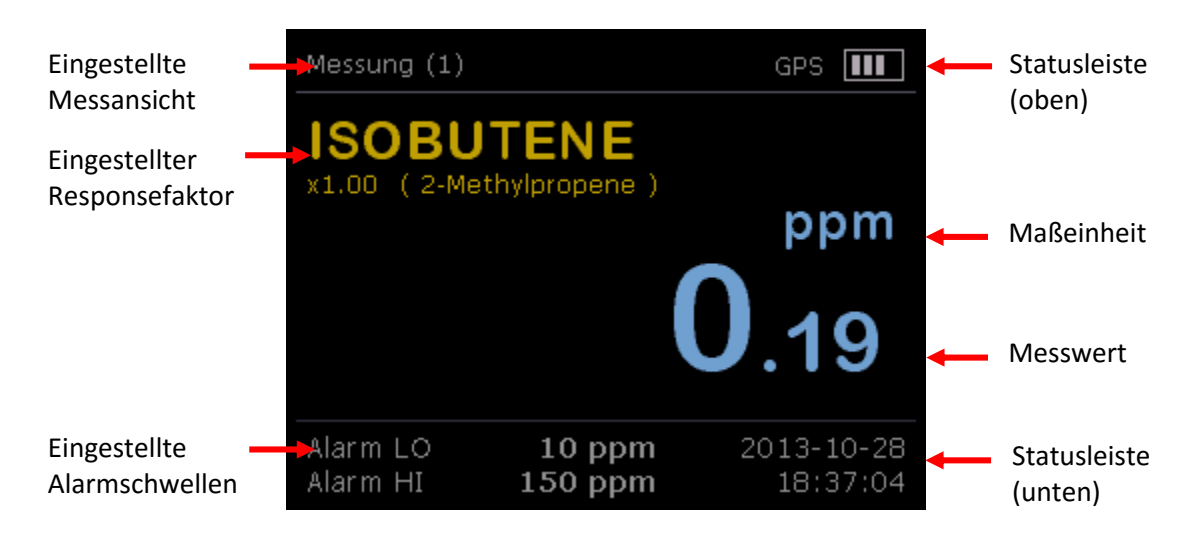

**Abb. 5 Messansicht (Standard)**

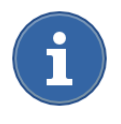

Durch das Betätigen der **Auf- und Ab-Taste** kann der Benutzer zwischen den verschiedenen Messansichten wählen.

# **Anzeigen in der Statusleiste (oben)**

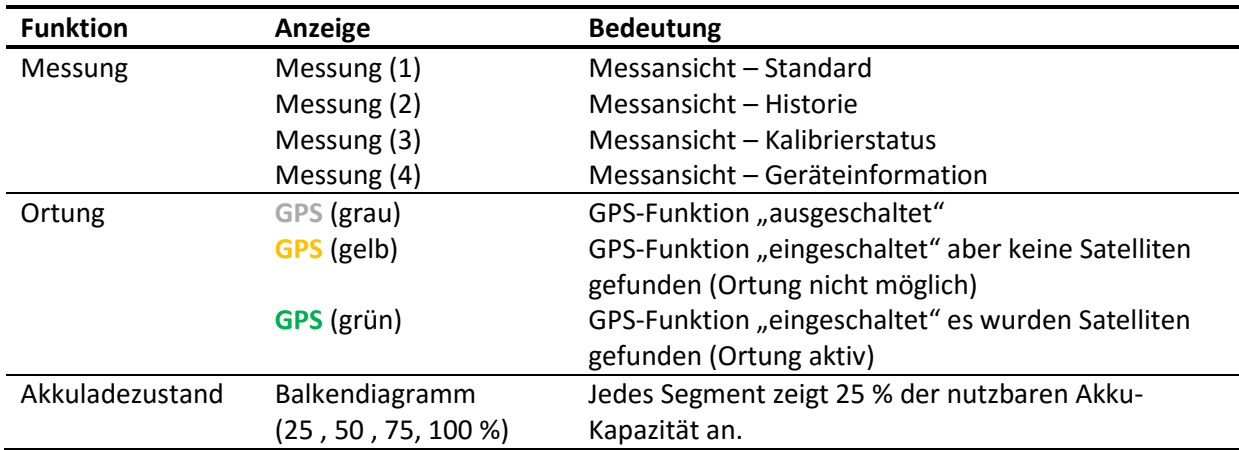

# **Display (mitte)**

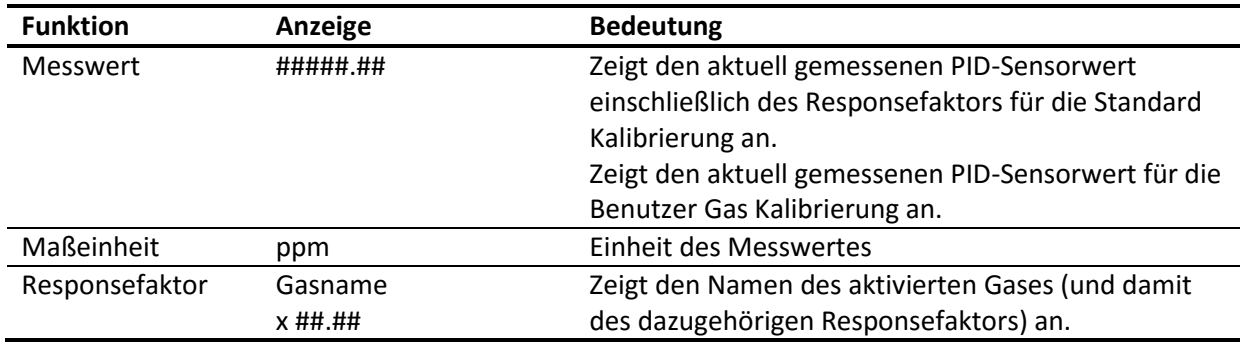

# **Anzeigen in der Statusleiste (unten)**

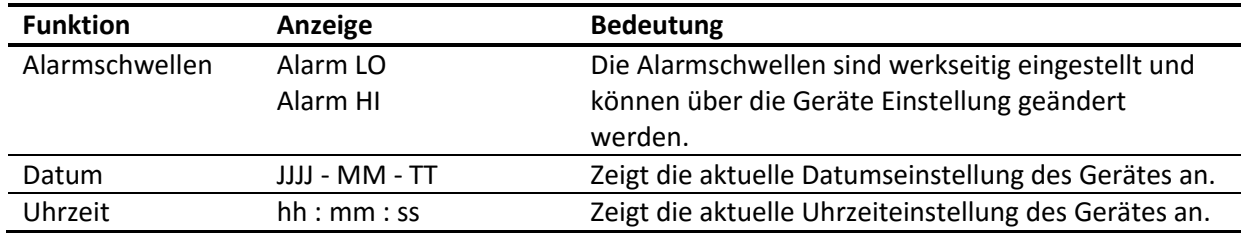

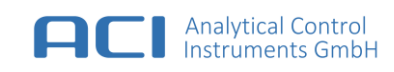

#### **Anzeigen in der Messansicht – Historie**

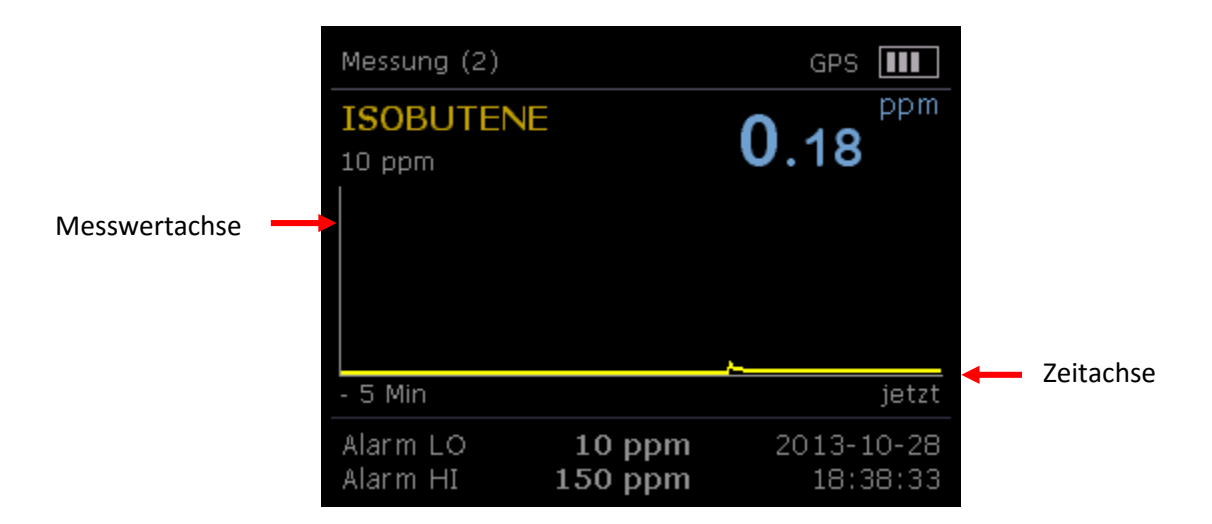

#### **Abb. 6 Messansicht (Trend)**

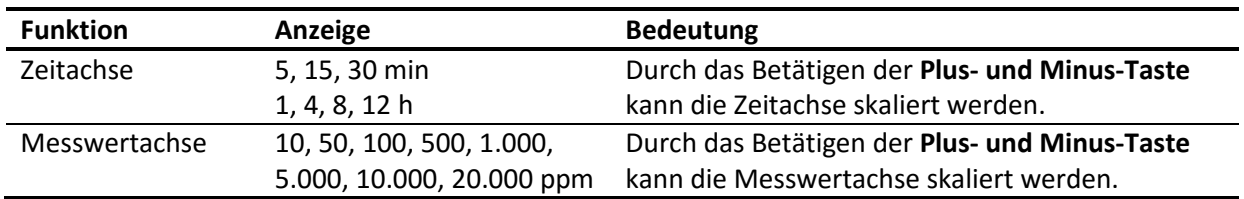

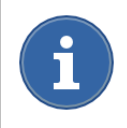

Durch das Betätigen der **OK-Taste**, wird der aktuelle Messwert im manuellen Datenspeicher abgespeichert. Die gespeicherten Messwerte können im "Menü" > "Datenspeicher" > "Manuelle Daten ansehen" abgerufen werden.

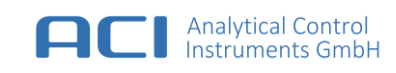

# **Anzeigen in der Messansicht – Kalibrierstatus / Geräteinformation**

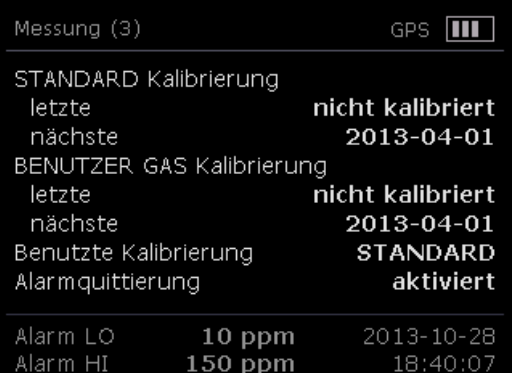

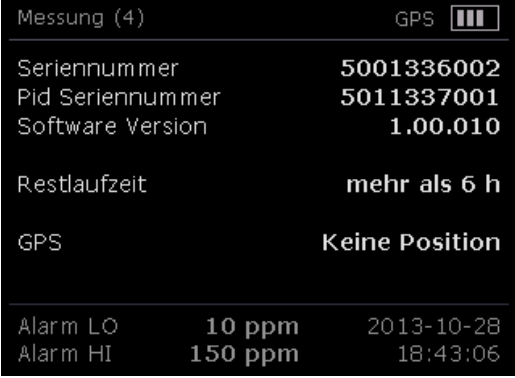

**Abb. 7 Messansicht (Kalibrierstatus) Abb. 8 Messansicht (Geräteinformationen)**

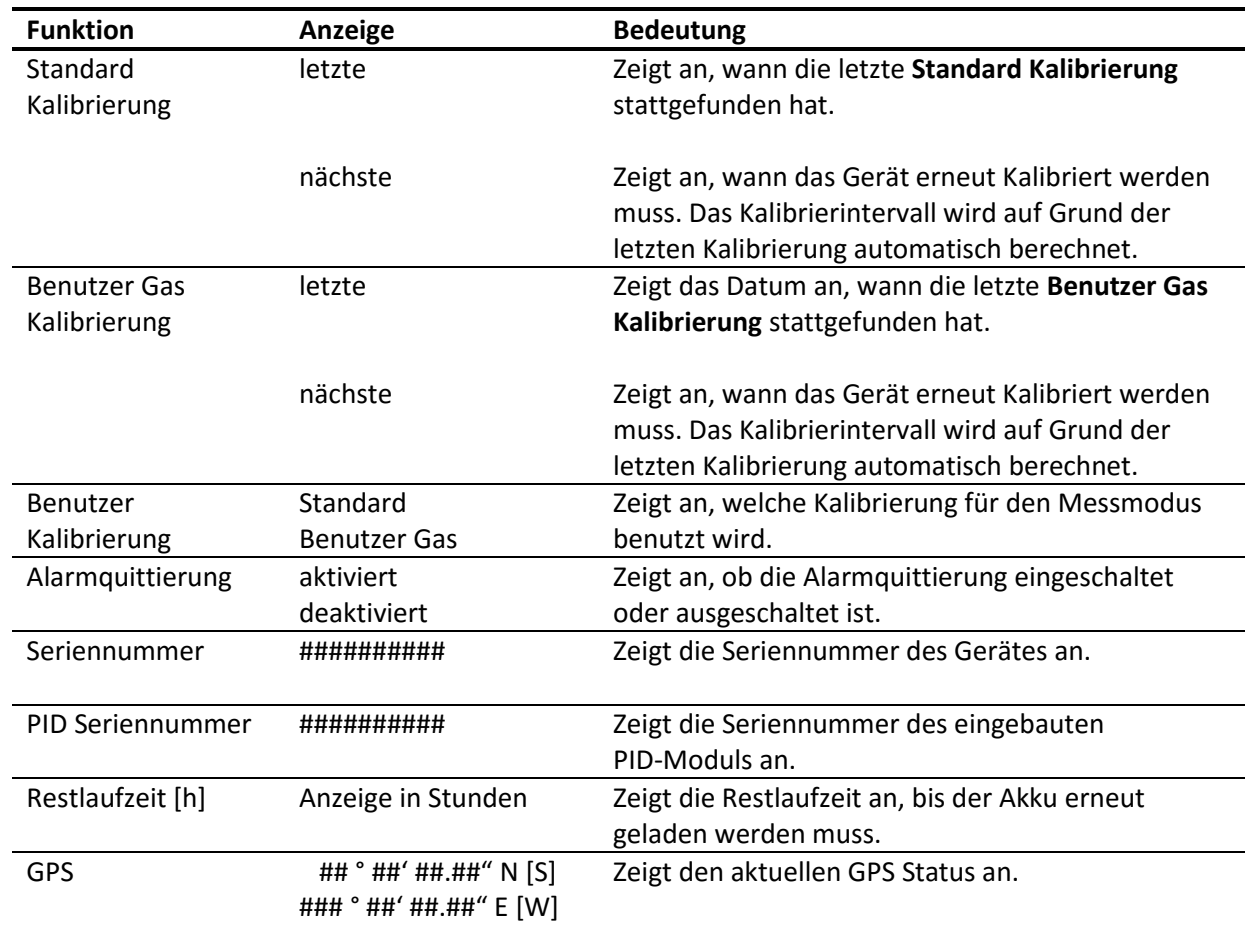

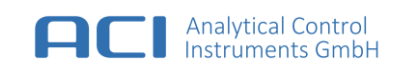

# <span id="page-18-0"></span>**5.4 Frischluftabgleich (FAS)**

Ein Frischluftabgleich sollte zur Erhöhung der Anzeigegenauigkeit **grundsätzlich vor dem Start einer**  Messung und in "reiner Umgebungsatmosphäre" vorgenommen werden. Durch den Frischluftabgleich wird die Messwertanzeige tatsächlich auf 0,00 gesetzt.

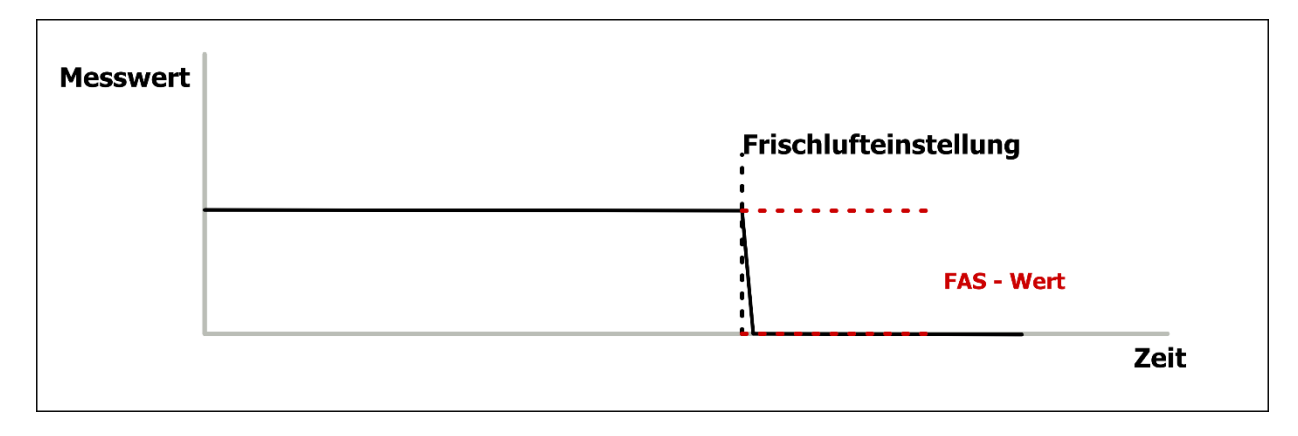

#### **Abb. 9 Frischluftabgleich**

Lässt sich der Frischluftabgleich nicht durchführen (0,00 Anzeige wird nicht erreicht), dann ist eine Kalibrierung vorzunehmen. (siehe Kapitel [7\)](#page-21-0)

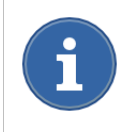

Grundsätzlich empfiehlt sich der Frischluftabgleich bei hohen und niedrigen Umgebungstemperaturen vor Ort, um die Anzeigegenauigkeit zu erhöhen. Der Frischluftabgleich-Wert ist nur temporär bis zum nächsten Ausschalten gespeichert.

FAS durchführen: Wählen Sie "Menü" > "FAS" und danach die Option: *Frischluftabgleich starten* 

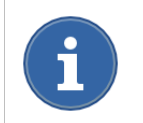

Die Mess- und Alarmfunktion ist abgeschaltet solange sich das Gerät im Einstellmodus befindet.

# <span id="page-18-1"></span>**5.5 Gerät**

### <span id="page-18-2"></span>5.5.1 Datum und Uhrzeit

• Wählen Sie "Menü" > "Gerät" > "Datum und Uhrzeit", um das Datum und die Uhrzeit einzustellen.

### <span id="page-18-3"></span>5.5.2 Sprache

• Wählen Sie "Menü" > "Gerät" > "Sprache", um die Sprache einzustellen.

# <span id="page-18-4"></span>5.5.3 GPS-Ortung

Das Gerät verfügt über eine GPS-Funktion die bei Bedarf aktiviert oder deaktiviert werden kann. Um den Stromverbrauch zu optimieren und die Betriebszeit zu verlängern, kann die Ortung deaktiviert werden.

• Wählen Sie "Menü" > "Gerät" > "GPS", um die Funktion zu aktivieren/deaktivieren.

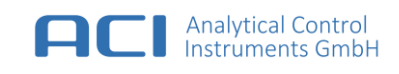

# <span id="page-19-0"></span>**6 Messungen mit dem Portable PID**

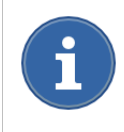

Überprüfen Sie vor jedem Einsatz die korrekte Kalibrierung des Gerätes. Andernfalls besteht die Gefahr, dass falsche Messwerte angezeigt werden. Die Kontrolle erfolgt mit einem geeigneten Prüfgas.

# <span id="page-19-1"></span>**6.1 Messung konfigurieren**

Die Art und Weise der Messung und die damit zusammenhängende Anzeige auf dem Display hängt von der ausgewählten Kalibrierung ab. Das Gerät unterstützt zwei verschiedene Kalibrierungen:

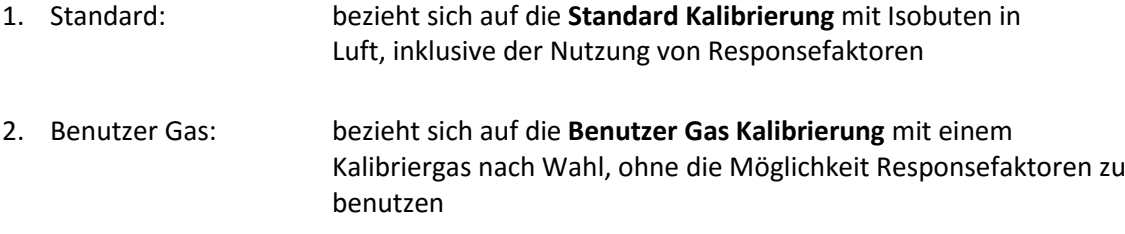

# <span id="page-19-2"></span>6.1.1 Standard

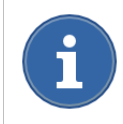

Die Messeinstellung **Standard** bezieht sich auf die *Standard Kalibrierung* mit Isobuten in Luft. (siehe Kapitel [7.2\)](#page-23-0)

#### **Schritt 1:**

• Wählen Sie "Menü" > "Messung" > "Messung konfigurieren" > "Standard"

#### **Schritt 2:**

 Wählen Sie aus der Liste möglicher Responsefaktoren, einen für Ihre Messaufgabe geeigneten Responsefaktor aus.

#### **Schritt 3:**

 Überprüfen Sie die Alarmschwellen (**untere / obere** Alarmschwelle) entsprechend Ihrer Messaufgabe.

### **Schritt 4:**

 Überprüfen Sie die Alarmquittierung (**selbstlösender** Alarm / **quittierender** Alarm) entsprechend Ihrer Messaufgabe.

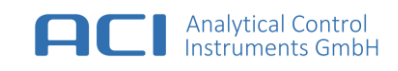

# <span id="page-20-0"></span>6.1.2 Benutzer Gas

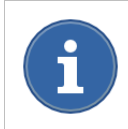

Die Messeinstellung **Benutzer Gas** bezieht sich auf die *Benutzer Gas Kalibrierung* mit einem bekannten Kalibriergas nach Wahl. (siehe Kapite[l 7.3\)](#page-23-1)

### **Schritt 1:**

• Wählen Sie "Menü" > "Messung" > "Messung konfigurieren" > "Benutzer Gas"

### **Schritt 2:**

 Überprüfen Sie die Alarmschwellen (**untere / obere** Alarmschwelle) entsprechend Ihrer Messaufgabe.

#### **Schritt 3:**

 Überprüfen Sie die Alarmquittierung (**selbstlösender** Alarm / **quittierender** Alarm) entsprechend Ihrer Messaufgabe.

# <span id="page-20-1"></span>**6.2 Responsefaktor**

Der Responsefaktor entspricht dem Empfindlichkeitsverhältnis zwischen dem Signal des Messgeräts, welches durch das gemessene Gas erzeugt wird, und dem Signal des Standard-/Kalibriergases gleicher Konzentration, das für dieses Instrument Isobuten (Isobuten in Luft) ist. Der Responsefaktor hängt generell vom Gas, den Umgebungsbedingungen (Temperatur, Feuchtigkeit, Luftdruck) und dem spezifischen Verhalten des Instrumentes ab.

Das Gerät ist mit einer fest integrierten Tabelle von mehr als 250 Responsefaktoren ausgestattet. Diese basiert auf Durchschnittswerten von bekannten Responsefaktoren.

Das Gerät unterstützt zusätzlich bis zu 20 benutzerspezifische Responsefaktoren. Diese können mit der PC-Software "Portable PID Control Center" erstellt, editiert und in das Gerät geschrieben werden.

Der aktuell verwendete Responsefaktor wird in der Messansicht mit der Bezeichnung des Messgases angezeigt.

#### **Um den aktuellen Responsefaktor zu ändern:**

Wählen Sie "Menü" > "Messung" > "Messung konfigurieren" > "Standard"

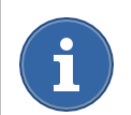

Die Auswahl möglicher Responsefaktoren steht Ihnen nur in der Messeinstellung **Standard** zur Verfügung. (siehe Kapite[l 6.1](#page-19-1) **[Messung konfigurieren](#page-19-1)**)

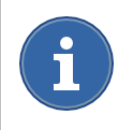

Vergewissern Sie sich, dass die Alarmschwellen dem neuen Responsefaktor nach einer Änderung entsprechen.

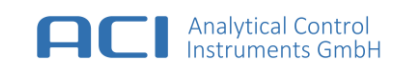

# <span id="page-21-0"></span>**7 Kalibrierung**

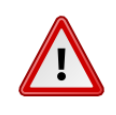

### **WARNUNG**

Die für die Kalibrierung verwendeten Prüfgase stellen möglicherweise ein Gesundheitsrisiko dar. Angemessene Belüftung oder Absaugung muss gewährleistet sein.

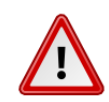

### **WARNUNG**

Die Kalibrierung ist nur von unterwiesenem Personal durchzuführen. Eine falsche Kalibrierung kann zu falschen Messergebnissen oder Messwerten und damit zu folgeschweren Falschaussagen zu einer bestehenden Gefährdung führen.

### **Allgemein**

Das Gerät muss kalibriert werden, damit es die gemessenen Gaskonzentrationen in ppm im Verhältnis zum Kalibriergas anzeigen kann. Das Gerät wird mit einer **Zweipunktkalibrierung** kalibriert.

Dabei wird zunächst der Nullpunkt des Gerätes durch Zufuhr sogenannter Nullluft ohne ionisierbare Gase oder Dämpfe bestimmt. Im Anschluss daran wird die Empfindlichkeit mit Hilfe eines Kalibriergases mit bekannter Konzentration eines ionisierbaren Gases oder Dampfes bestimmt.

### **Es werden zwei verschiedene Gase benötigt:**

- Saubere Raumluft (Nullgas) ohne VOC-Bestandteile
- Kalibriergas mit einer bekannten Isobuten-Konzentration (Standard Kalibrierung) oder ein vom PID detektierbares Gas mit bekannter Konzentration (Benutzer Kalibrierung)

### **Kalibrierdatensätze:**

Das Gerät unterstützt zwei Kalibrierdatensätze für das Standard Kalibriergas Isobuten (*Standard Kalibrierung*) und ein benutzerdefiniertes Kalibriergas (*Benutzer Kalibrierung*). Die Kalibrierdatensätze können unabhängig von der gewählten Messeinstellung angelegt oder geändert werden.

Welche Kalibrierung (*Standard Kalibrierung/Benutzer Kalibrierung* ) durchzuführen ist, entscheidet die zu erfüllende Messaufgabe (z. B. Übersichtsmessungen, Arbeitsplatzmessungen, Kontrollmessungen, Worst Case-Messungen, Kurzeitmessungen, Einsatztoleranzwertmessungen im Feuerwehreinsatz, Umweltmessungen, Emissionsmessungen).

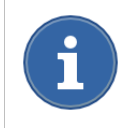

Wir empfehlen, mit einer Konzentration zu kalibrieren, die am Ende des letzten Drittel des erwarteten Signalbereichs liegt.

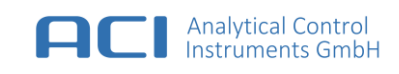

# <span id="page-22-0"></span>**7.1 Vorbereitung Kalibrierung**

Für die Kalibrierung wird eine Kalibriergasflasche ein Durchflussregler ein Schlauch und ein T-Stück benötigt. Installieren Sie das T-Stück zwischen dem Durchflussregler und dem Gaseinlass wie i[n Abb. 10](#page-22-1) gezeigt. Schließen Sie an das andere Ende des T-Stücks einen Bypass-Schlauch mit einer Länge von 300 – 500 mm an. Der Durchflussregler sollte auf eine Durchflussrate von mindestens 500 ml/min eingestellt werden.

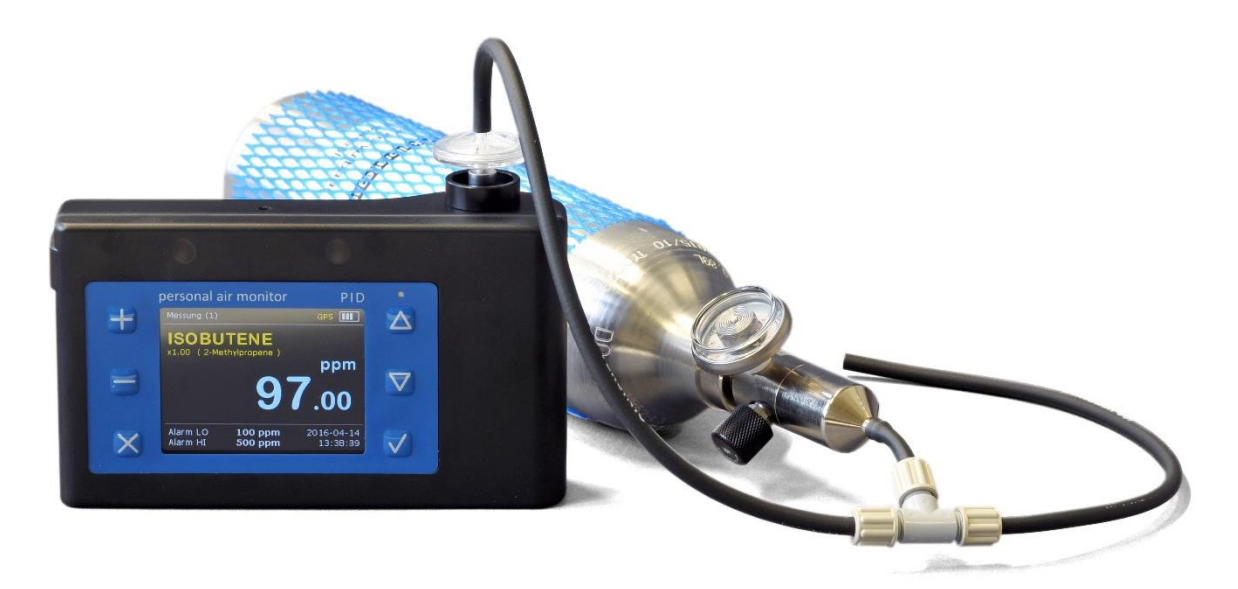

**Abb. 10 Kalibrieraufbau**

<span id="page-22-1"></span>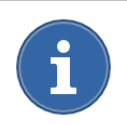

Es wird empfohlen das **Kalibrierset** aus dem Zubehör zu verwenden. (siehe Kapitel [16](#page-36-0) [Ersatzteilliste und Zubehör\)](#page-36-0)

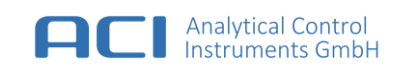

# <span id="page-23-0"></span>**7.2 Standard Kalibrierung**

Die Standard Kalibrierung wird grundsätzlich mit dem Kalibriergas Isobuten, im Konzentrationsbereich von 10 ppm bis 2.000 ppm, durchgeführt. Mit dieser Kalibrierung können dann später mit der mitgelieferten, integrierten Responsfaktorentabelle (ca. 250 Messstoffe) auch die Messwerte für andere Stoffe einfach abgelesen werden.

### **Vorgehensweise:**

• Wählen Sie "Menü" > "Kalibrierung" > "Standard Kalibrierung" und folgen Sie den Anweisungen auf dem Display.

Für die Nullpunkt Kalibrierung reicht in der Regel eine saubere Umgebungsluft als "Nullgas" aus. Für die Prüfgas Kalibrierung mit Isobuten schließen Sie das Prüfgas an den Gaseinlass an.

Auf den Vorratsbehälter für das Prüfgas ist der Druckminderer mit dem Bypassschlauch anzuschließen. Ein Ende des Bypassschlauches ist auf den Luft-/Gaseinlass des Portale PID zu stecken. Danach ist das Ventil zu öffnen, nach ca. 30 Sekunden sollte der "Aktuelle Messwert" (Konzentration des angelegten Kalibriergases) angezeigt werden.

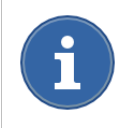

Überprüfen sie, ob das Gerät das Gas drucklos ansaugt. Verwenden Sie ein T-Stück und achten Sie darauf, dass der Durchfluss von der Gasflasche (> 300 ml/min) größer sein muss als der Einlassdurchsatz des Geräts.

Nachdem die Kalibrierung abgeschlossen ist, sollte die Messeinstellung (siehe Kapitel [6.1\)](#page-19-1) für die zu erfüllende Messaufgabe überprüft werden. Das Gerät ist nun für Messeinsätze verwendbar.

# <span id="page-23-1"></span>**7.3 Benutzer Gas Kalibrierung**

Für genaue Messungen empfiehlt sich stets eine Kalibrierung mit einem Messstoff durchzuführen (**Benutzer Gas Kalibrierung**), der auch später mit dem Portablen PID zu messen ist.

### **Vorgehensweise:**

Wählen Sie "Menü" > "Kalibrierung" > "Benutzer Gas Kalibrierung" und folgen Sie den Anweisungen auf dem Display.

Die weitere Vorgehensweise entspricht der Standard Kalibrierung aus Kapite[l 7.2.](#page-23-0)

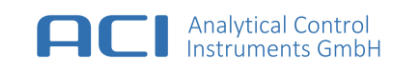

# <span id="page-24-0"></span>**8 Alarm Einstellungen**

Das Gerät verfügt über zwei Alarmschwellen:

- Alarm LO [untere Alarmschwelle]
- Alarm HI [obere Alarmschwelle]

Beim Erreichen oder Überschreiten einer dieser Alarmschwellen geschieht folgendes:

- ein akustischer Alarmton wird ausgelöst
- die optischen Alarm-LEDs beginnen alternierend zu blinken
- der Messwert auf dem Display ändert seine Farbdarstellung
- das Alarmsymbol (Alarm LO oder Alarm HI) wird in der unteren Statusleiste angezeigt
- es erfolgt ein Eintrag im Alarmspeicher

# <span id="page-24-1"></span>**8.1 Alarmschwellen**

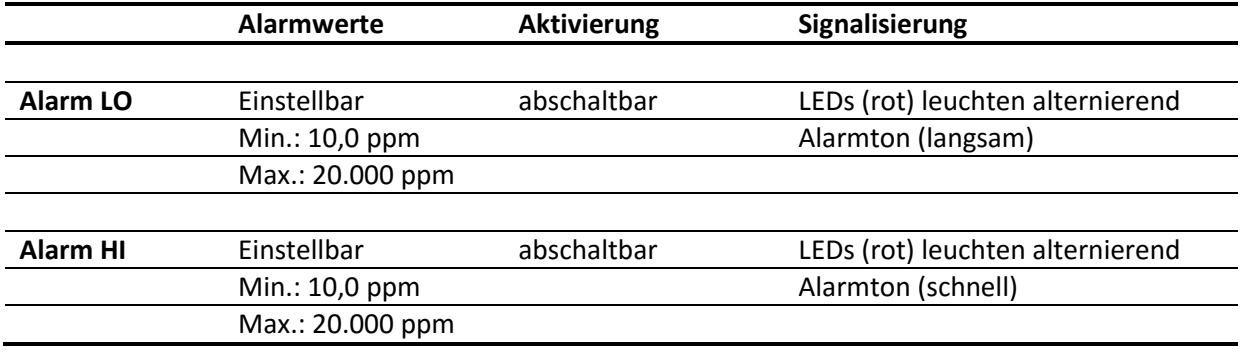

### **Ändern der Alarmschwellen:**

### **Schritt 1:**

 $\bullet$  Wählen Sie "Menü" > "Messung" > "Alarme"

### **Schritt 2:**

 Wählen Sie die Alarmschwellen (**untere**/**obere** Alarmschwelle) entsprechend Ihrer Messaufgabe aus.

### **Schritt 3:**

 Wählen Sie die Alarmquittierung (**selbstlösender** Alarm/**quittierender** Alarm) entsprechend Ihrer Messaufgabe aus.

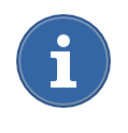

Der **quittierender Alarm** ist selbsthaltend und **wird nicht automatisch zurückgesetzt**, wenn die Gaskonzentration über die eingestellte Alarmschwelle (Alarm LO oder Alarm HI) ansteigt. Drücken Sie die **Esc-Taste**, um den Alarm zu quittieren.

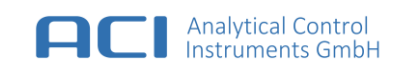

# <span id="page-25-0"></span>**9 Datenspeicher**

Das Gerät verfügt über einen Datenspeicher für die Protokollierung von Messdaten, Alarmdaten, Ereignisdaten und manuell gespeicherten Daten.

# <span id="page-25-1"></span>**9.1 Protokollierung von Messdaten**

- Automatische Speicherung von Messdaten in einem einstellbaren Zeitintervall
- Manuelle Speicherung von Messdaten, durch das Betätigen der **OK-Taste**, während des Messvorgangs

Im kleinsten einstellbaren Messintervall (5 s) können Messdaten über einen Zeitraum von mehr als einer Arbeitswoche gespeichert werden.

# **Aktivieren und Ändern der automatischen Messdatenaufzeichnung:**

• Wählen Sie "Menü" > "Datenspeicher" > "Autom. Datenlogging"

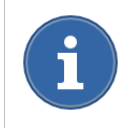

Die aufgezeichneten Messdaten können nur **mit einem PC** ausgelesen werden. Verwenden Sie die PC-Software "Portable PID Control Center", um mit dem Gerät zu kommunizieren.

### **Umfang des Messdatensatzes:**

- Speicherdatum und Speicherzeit
- Positionsangabe *(optional)*
- Messwert
- Responsefaktor

### **Manuell abgespeicherte Daten einsehen:**

Wählen Sie "Menü" > "Datenspeicher" > "Manuelle Daten ansehen"

### **Manuell abgespeicherte Daten löschen:**

• Wählen Sie "Menü" > "Datenspeicher" > "Manuelle Daten löschen

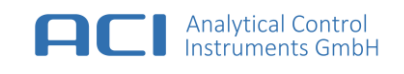

# <span id="page-26-0"></span>**9.2 Protokollierung von Alarmdaten**

Automatische Speicherung von Alarmzuständen:

- Alarm LO
- Alarm HI
- Überschreitung des oberen Messbereiches (>2.200 ppm Isobuten Equivalent)
- Unterschreitung des unteren Messbereiches (< -10 ppm Isobuten Equivalent)

# **Alarmdaten einsehen:**

• Wählen Sie "Menü" > "Datenspeicher" > "Alarmdaten einsehen"

# <span id="page-26-1"></span>**9.3 Protokollierung von Ereignisdaten**

Die folgenden Ereignisse werden gespeichert:

- Einschalten / Ausschalten des Gerätes
- Ändern / Auslösen und Aufheben eines Alarmwertes oder Alarms
- Ändern des aktuellen Responsefaktors
- Abschluss der Kalibrierung oder Fehler während der Kalibrierung
- Löschen des manuellen Datenspeichers
- Aufgetretene Fehler

### **Ereignisdaten ansehen:**

• Wählen Sie "Menü" > "Datenspeicher" > "Ereignisdaten ansehen"

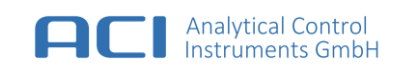

# <span id="page-27-0"></span>**10 Zurücksetzen auf die Werkseinstellungen**

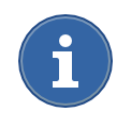

Nach Ausführung dieser Funktion müssen Sie das Gerät neu kalibrieren. Alle Einstellungen und Daten einschließlich der benutzerspezifischen Responsefaktoren werden gelöscht.

### **Zurücksetzen auf die Werkseinstellungen:**

· Wählen Sie "Menü" > "Werkseinstellungen"

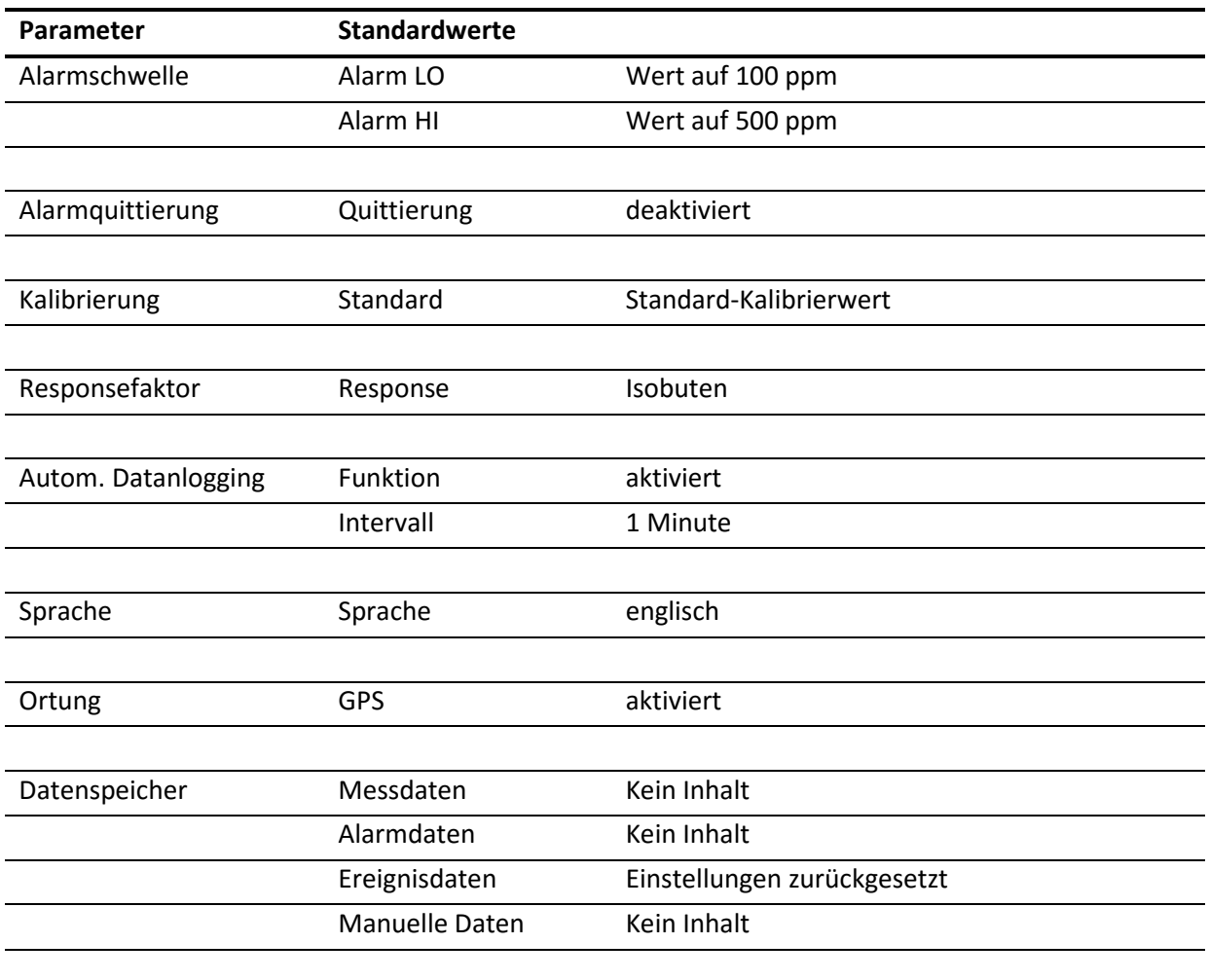

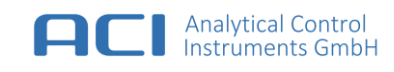

# <span id="page-28-0"></span>**11 PC-Software**

Das PC Programm dient zur Auswertung und Protokollierung der gewonnenen Messdaten.

Ein **PC ist erforderlich** für:

- Diagnose
- Datenauswertung
- Protokollerstellung
- Online-Messungen

# <span id="page-28-1"></span>**11.1 Systemvoraussetzungen**

- PC mit Windows 7 / 8 oder Windows 10 (32- oder 64-Bit Betriebssystem)
- Microsoft Excel oder ein kompatibles Darstellungsprogramm für Excel Dateien
- Ein USB 2.0/3.0 Anschluss

# <span id="page-28-2"></span>**11.2 Installation der PC-Software**

# **Schritt 1:**

- Installieren Sie die PC-Software "Portable PID Control Center" von dem mitgelieferten USB-Stick oder laden Sie die aktuelle PC-Software "Portable PID Control Center" aus dem Internet unter [www.aci-berlin.de](http://www.aci-berlin.de/) herunter und installieren Sie diese.
- Nach der Installation erscheint auf dem Desktop das *Portable PID* Icon.

### **Schritt 2:**

- Schließen Sie das Gerät über das mitgelieferte USB-Kabel an eine freie USB-Schnittstelle an Ihren PC an.
- Wenn Sie über **eine Internetverbindung** verfügen sucht Windows im Internet nach einem passenden Treiber und installiert diesen automatisch. Der Installationsvorgang kann je nach Internetverbindung einige Minuten dauern.
- Wenn **keine Internetverbindung** besteht, installieren Sie den Treiber manuell. Sie finden den Treiber auf dem USB-Stick in dem Ordner *Driver.*

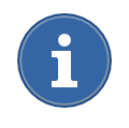

Nachdem Windows den Treiber installiert hat, **trennen** Sie das Gerät von der USB-Schnittstelle. Warten Sie einen Moment und **verbinden** Sie das Gerät erneut mit der USB-Schnittstelle.

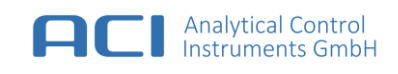

# <span id="page-29-0"></span>**11.3 Verbinden des Portable PID mit dem PC**

### **Schritt 1:**

- Schließen Sie das Gerät über das mitgelieferte USB-Kabel an eine freie USB-Schnittstelle an Ihren PC an.
- Starten Sie die Software "Portable PID Control Center" von Ihrem Desktop aus.

### **Schritt 2:**

- Drücken Sie den Knopf "**Find instrument",** um sich mit dem Gerät zu verbinden.
- \* Wählen Sie in dem Geräteauswahl Dialog Ihr Gerät aus und drücken Sie den Knopf "Connect"

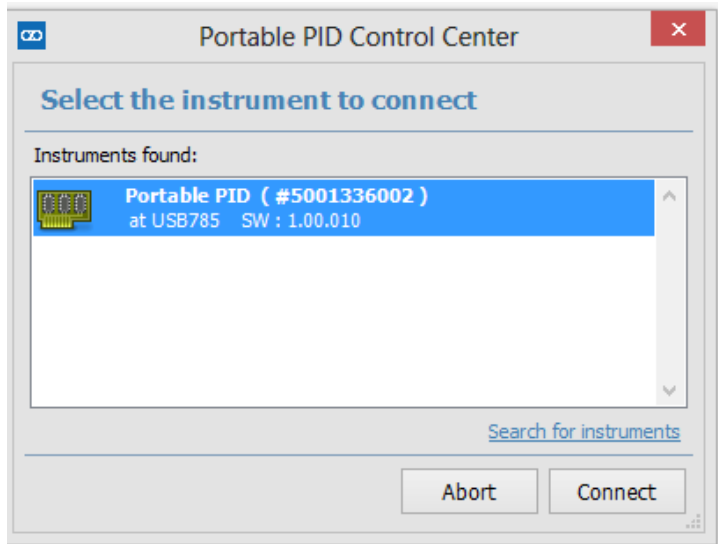

**Abb. 11 Geräteauswahl Dialog**

# <span id="page-29-1"></span>**11.4 Aufbau der PC-Software**

### **Settings**

Es werde Ihnen Informationen zum Gerätestatus (u. a. Seriennummer, Kalibrierung, Responsefaktor usw.) angezeigt, die Sie bei Bedarf in einer Excel-Datei abspeichern können.

**·** Drücken Sie den Knopf "Save report file as ...", um die Messdaten in einer Excel-Datei abzuspeichern**.**

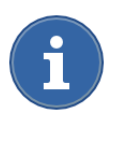

Wir empfehlen die Installation des *Microsoft Excel Viewer*, wenn kein Microsoft Excel installiert ist. Der Excel Viewer dient zum Öffnen, Anzeigen und Drucken von Excel-Arbeitsmappen ohne Excel-Installation. Sie können jedoch auch andere Programme, wie z.B. *Open Office* für das Öffnen, Anzeigen und Drucken verwenden.

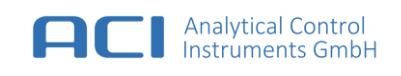

### **Auto Data Logging**

Hier können Sie die automatisch abgespeicherten Messdaten auslesen. In der Standardeinstellung werden die Messdaten des aktuellen Tages ausgelesen. Sie können die Zeitspanne für zurückliegende Messdaten schrittweise vergrößern oder den gesamten Speicherinhalt auslesen.

- **Drücken Sie auf den Dialog "Today", um die Zeitspanne für zurückliegende Messdaten zu** vergrößern.
- Drücken Sie "**Read from instrument**", um die Messdaten für die ausgewählte Zeitspanne auszulesen.
- Drücken Sie "**Save report file as …**", um die Messdaten in einer Excel-Datei abzuspeichern**.**

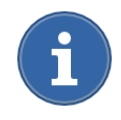

Die Messdaten können **aufsteigend** oder **absteigend** sortiert dargestellt werden. Wählen Sie dazu die gewünschte Datenspalte in der Kopfzeile aus.

Wenn Sie während Ihrer Messung die GPS-Ortung aktiviert haben, werden die Positionsdaten (geographische Breite und geographische Länge) dem jeweiligen Messwert zugeordnet. Die GPS-Ortung ist eine sehr wertvolle Zusatzfunktion für Messeinsätze unter freiem Himmel. Für die spätere Nach- und Fehleranalyse können die Messdaten mit Positionsangabe und Alarmverhalten via **Google Maps** in einem Browserfenster dargestellt werden.

- Wählen Sie in dem Anzeigefeld die gewünschten Messdaten aus.
- Drücken Sie anschließend "**Show selected item position in maps**", um die Messdaten in einem Browserfenster darzustellen.

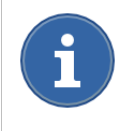

Messwerte unterhalb der eingestellten Alarmschwellen werden in Google Maps "blau" dargestellt. Messwerte die einen Alarmzustand ausgelöst haben werden in Google Maps "**rot**" dargestellt.

### **Manual Data Logging**

Hier können Sie manuell abgespeicherte Messdaten auslesen.

### **Alarm Logging**

Hier können Sie aufgetretene Alarmzustände auslesen.

### **Event Logging**

Hier können Sie protokollierte Geräteereignisse auslesen. (siehe Kapitel [9.3\)](#page-26-1)

#### **Online measurement**

Hier können Sie Online-Messungen vornehmen, bei der das Gerät permanent mit dem PC verbunden ist.

- Drücken Sie "**Start**", um die Online-Messung zu starten.
- Drücken Sie "**Stop**", um die Online-Messung zu beenden.

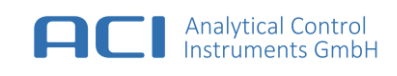

### **Program settings**

Hier können Sie grundlegende **Programmeinstellungen** vornehmen.

- Formatvorlagen für die Datenspeicherung (Excel-Vorlagen)
- Ausgabeordner für die zu speichernden Daten
- Betrachtungsprogramm *z. B. Excel oder Open Office*
- Formatvorlage (*.html*) für die *Google Maps* Darstellung
- Ausgabeordner für die Messdaten die bei einer Online-Messung gespeichert werden

Drücken Sie auf den Dialog "Apply default settings", um die Standardeinstellung wiederherzustellen.

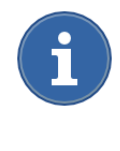

Die Datenausgabe basiert auf Excel-Vorlagen die auf Ihrer Festplatte im Programmverzeichnis *C:\Program Files (x86)\Analytical Control Instruments\Portable PID* im Order *Templates* gespeichert sind. Sie können die Vorlagen bearbeiten und Ihren persönlichen Bedürfnissen anpassen.

# <span id="page-32-0"></span>**12 Wartung und Pflege**

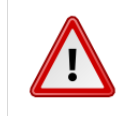

# **WARNUNG**

Das Gehäuse des Geräts darf **nicht** geöffnet werden. Es liegen Spannungen im Inneren bis zu 500 V DC vor.

Eine einwandfreie Funktion hängt vom bestimmungsgemäßen Gebrauch und einer regelmäßigen Wartung ab.

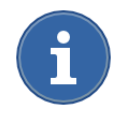

Falls dem Nutzer nicht behebbare Störungen vorliegen, wenden Sie sich bitte an die Serviceabteilung des Herstellers.

**Vor jedem Einsatz sollten folgende Überprüfungen vorgenommen werden:**

- Äußerer Zustand des Geräts (Sichtkontrolle)
- Displaykontrolle (Anzeige, Beleuchtung, Beschädigungen)
- Überprüfen des Gaseinlassfilters (Sichtkontrolle)

# <span id="page-32-1"></span>**12.1 Wartungsintervalle**

Die Wartungsintervalle müssen abhängig von den vorherrschenden Umgebungsbedingungen (insbesondere stark verschmutze Umgebungen) angepasst werden. Es wird empfohlen, dass Gerät regelmäßige (abhängig von der realen Nutzungsdauer) jedoch wenigstens einmal im Jahr zu überprüfen um eine zuverlässige Funktion zu garantieren.

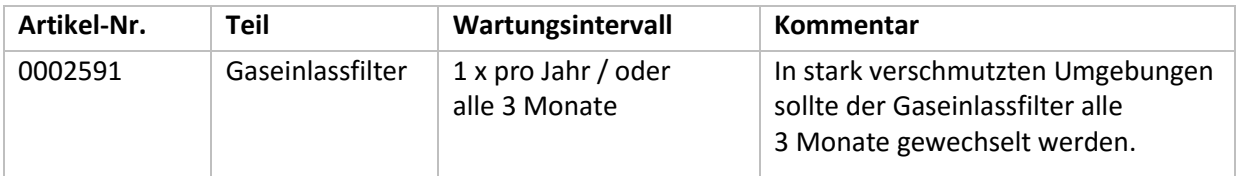

# <span id="page-32-2"></span>**12.2 Reinigung**

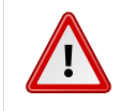

### **WARNUNG**

Das Eindringen von Flüssigkeiten ist zu vermeiden, um Beschädigungen an der Elektronik oder am Sensor zu verhindern.

Das Gerät kann mit einem milden, lösungsmittelfreien Reinigungsmittel feucht abgewischt werden. Lösungsmittel könne das Messergebnis beeinflussen.

Besondere Vorsicht ist bei der Reinigung des Anzeigefensters geboten. Benutzen Sie ausschließlich Mikrofaser Tücher, um Kratzer in der Kunststoffoberfläche zu vermeiden.

# <span id="page-33-0"></span>**12.3 Gaseinlassfilter austauschen**

### **WARNUNG**

Betreiben Sie das Gerät niemals ohne Filter am Gaseinlass. In der Umgebungsluft angesaugte Verunreinigungen können in den Gasweg gelangen und den Sensor zerstören.

Der Gaseinlass ist mit einem speziellen Gaseinlassfilter ausgestattet, der vor Verunreinigungen im Gasweg schützt.

### **Der Gaseinlassfilter ist auszutauschen, wenn:**

- Deutliche Verfärbungen vorliegen (optische Kontrolle)
- Kontamination gegeben ist (Messsignal, obwohl kein Gas anliegt)
- Durchfluss gestört ist (Pumpenalarm)

### **Vorgehensweise:**

- 1. Filter entgegen der Uhrzeigerrichtung abschrauben.
- 2. Neuen Filter in der Uhrzeigerrichtung aufschrauben und leicht anziehen.

# <span id="page-33-1"></span>**12.4 Lagerung und Transport**

Möglichst in schadstofffreier/schadstoffarmer Atmosphäre lagern, um Störungen beim nächsten Messeinsatz auszuschließen. Verwenden Sie eine stoßgeschützte Verpackung beim Transport oder beim Versand.

# <span id="page-34-0"></span>**13 Technische Daten**

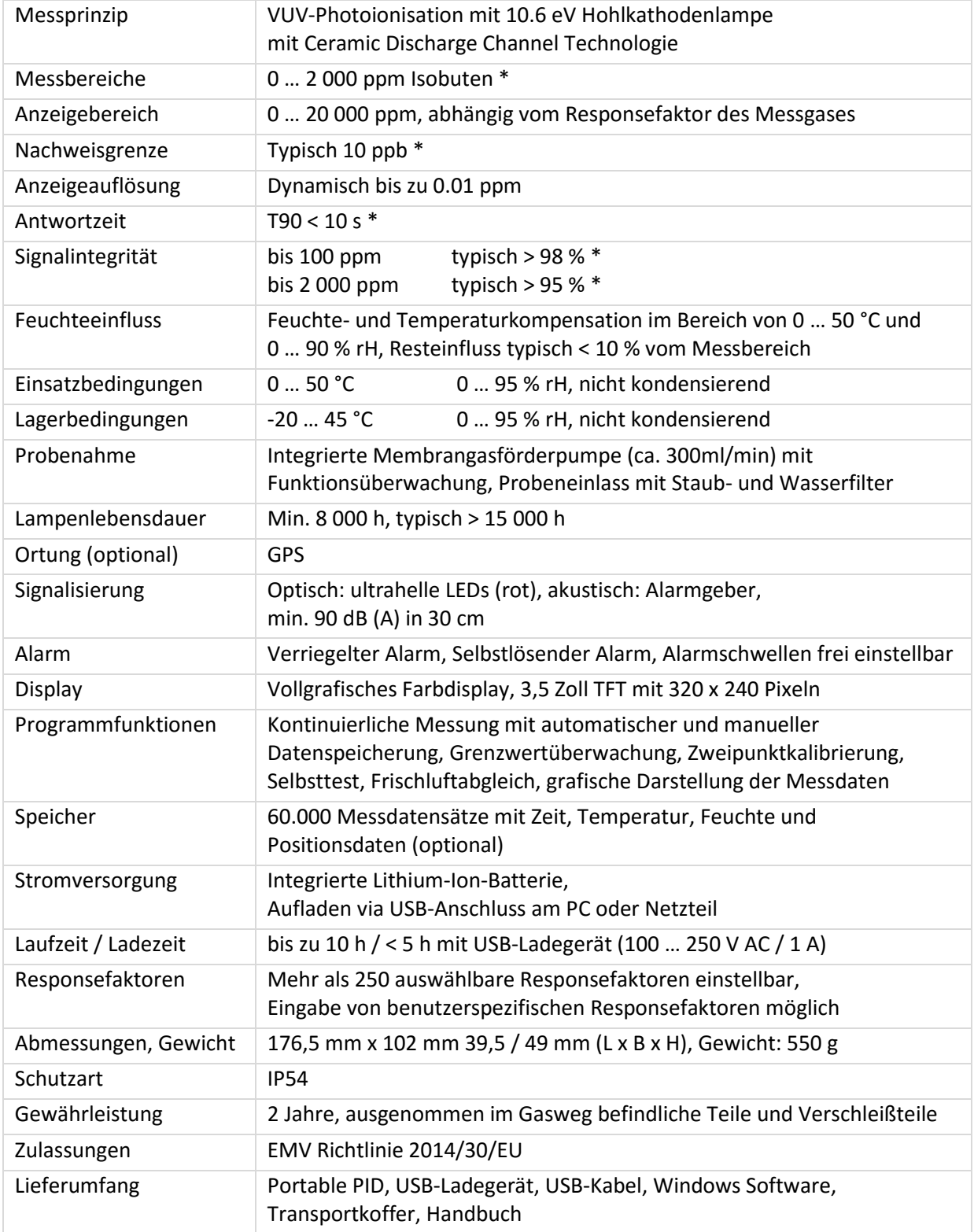

\* Die angegebenen Werte wurden unter Normbedingungen ermittelt. Als Prüfgas diente Isobuten in synthetischer Luft.

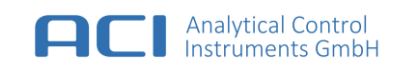

# <span id="page-35-0"></span>**14 Kontaktdaten**

Analytical Control Instruments GmbH Volmerstraße 9A D-12489 Berlin Deutschland

Tel: +49 30 6392 5466 Fax: +49 30 6392 5465 Webseite: www.aci-berlin.com

# <span id="page-35-1"></span>**15 Bestellangaben**

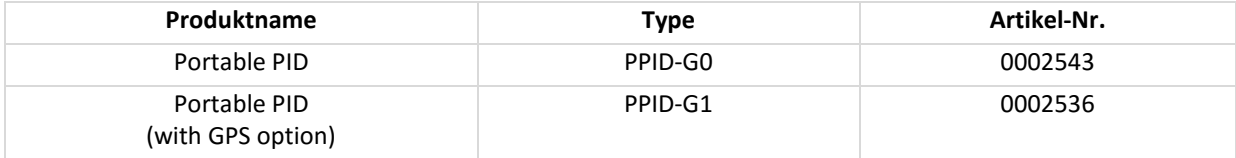

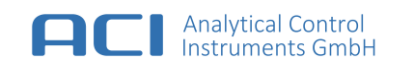

# <span id="page-36-0"></span>**16 Ersatzteilliste und Zubehör**

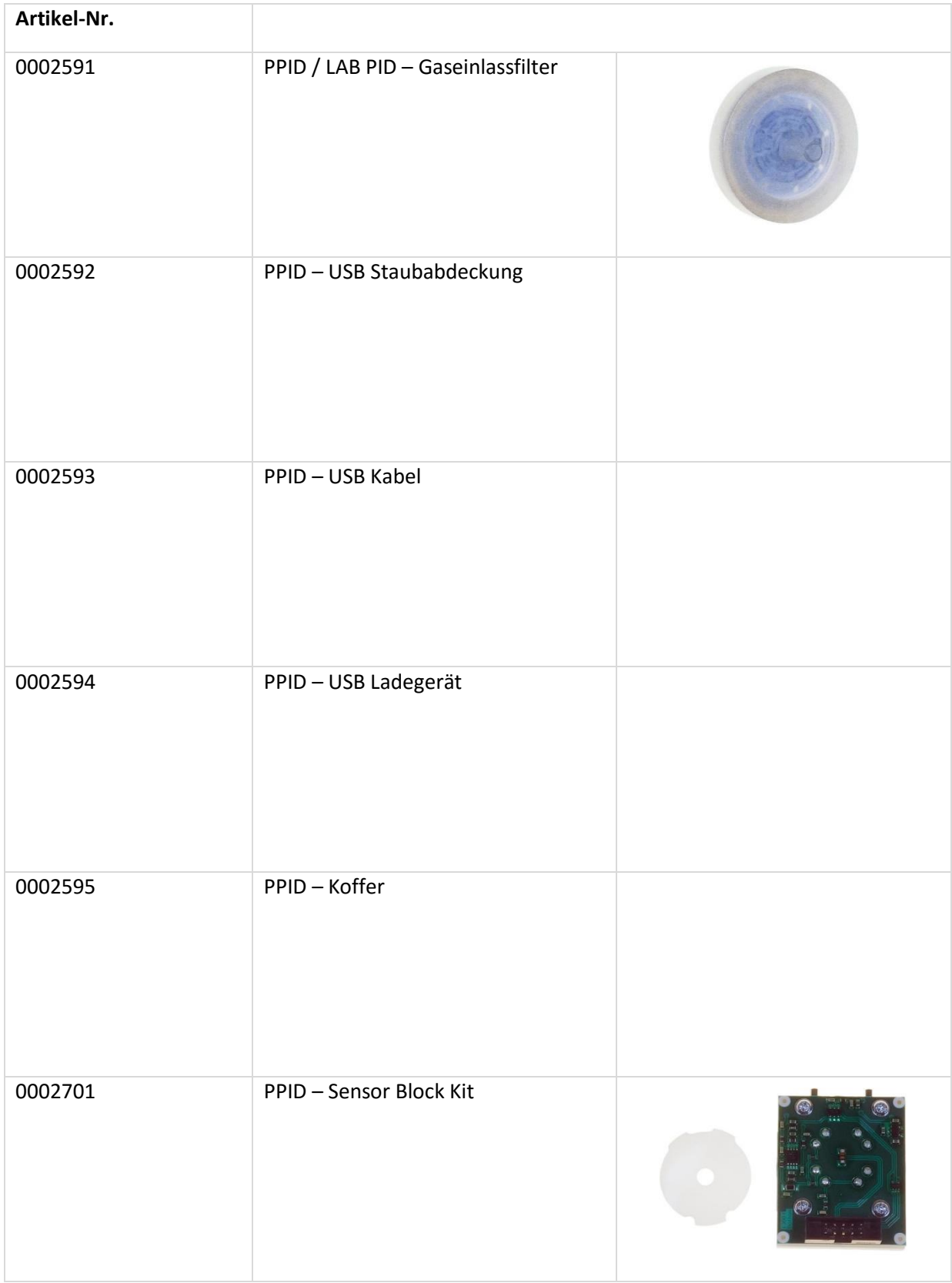

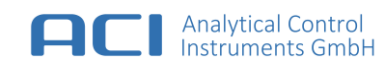

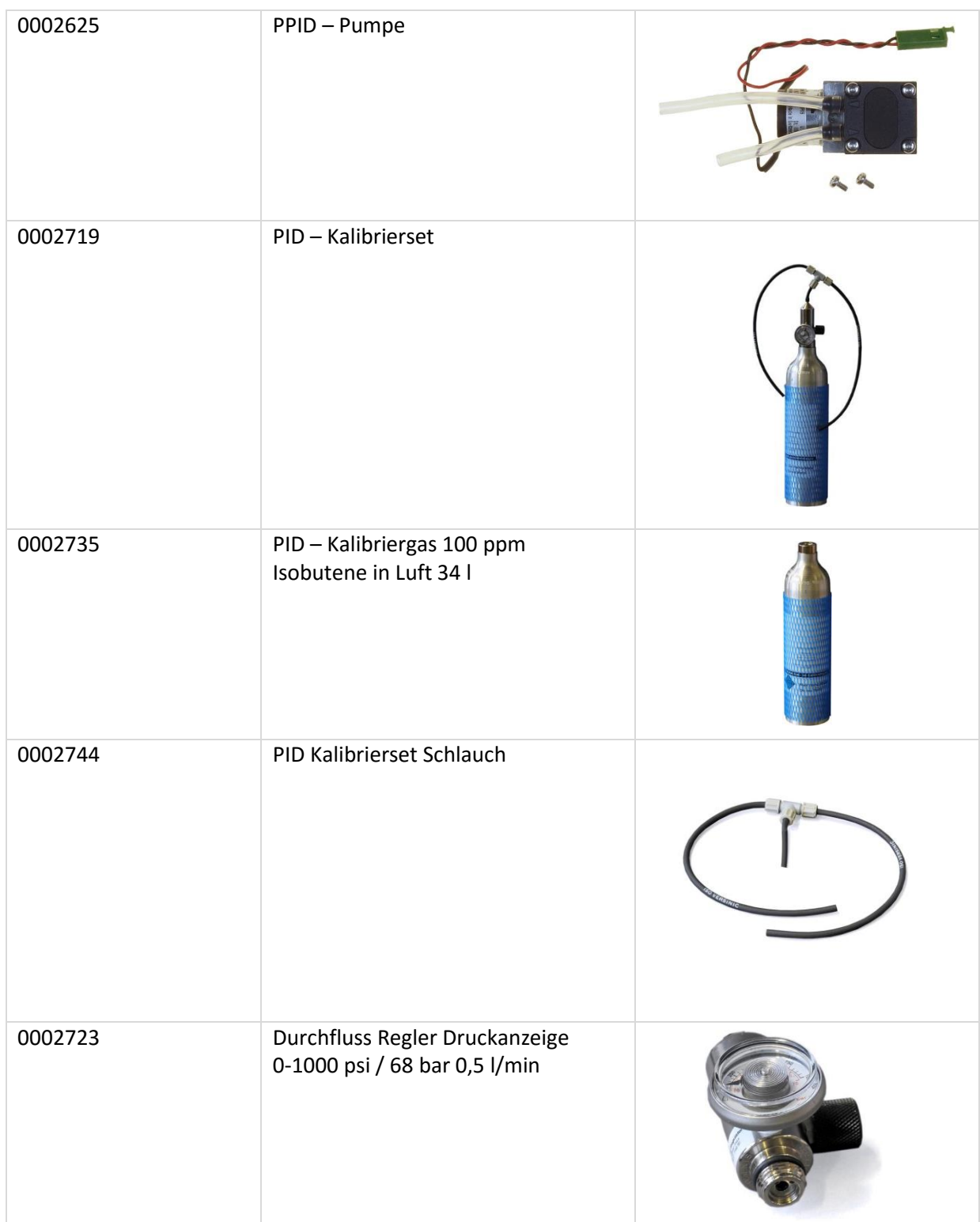

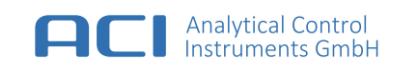

# <span id="page-38-0"></span>**17 Lieferumfang**

- Portable PID
- USB-Ladegerät
- USB-Kabel
- Transportkoffer
- USB Stick mit Windows Software
- Bedienungsanleitung

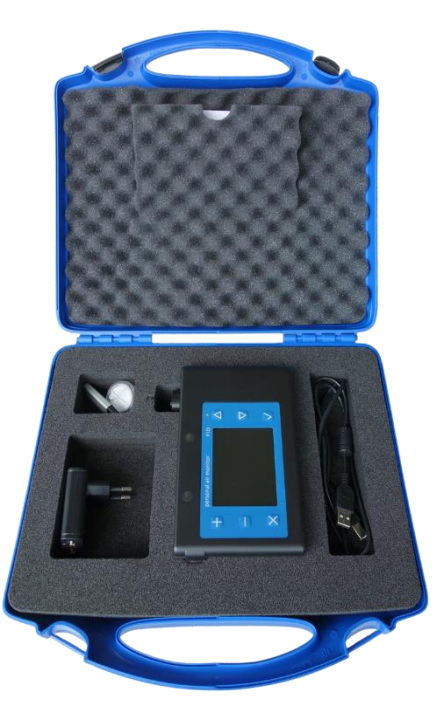

# <span id="page-38-1"></span>**18 Entsorgung und Wiederverwendung**

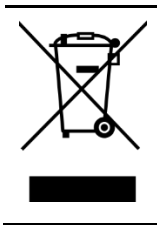

Dieses Symbol (durchgestrichene Mülltonne) weist darauf hin, dass elektrische und elektronische Geräte in den EU-Ländern separat entsorgt werden müssen. Für private Haushalte werden spezielle Sammel- und Recycling-Möglichkeiten eingerichtet. Da dieses Gerät nicht für die Nutzung in privaten Haushalten registriert ist, darf es auch nicht über solche Wege entsorgt werden. Für die Entsorgung kann das Gerät an den Hersteller zurück gesandt werden. Das Produkt enthält eine Lithium-Ionen-Batterie.